# **JC-350 Versions-Update von V 1.04 auf V 1.05**

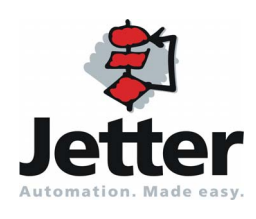

Version 1.01 September 2009 / Printed in Germany

Version 1.01

Die Firma Jetter AG behält sich das Recht vor, Änderungen an Ihren Produkten vorzunehmen, die der technischen Weiterentwicklung dienen. Diese Änderungen werden nicht notwendigerweise in jedem Einzelfall dokumentiert.

Dieses Versions-Update und die darin enthaltenen Informationen wurden mit der gebotenen Sorgfalt zusammengestellt. Die Firma Jetter AG übernimmt jedoch keine Gewähr für Druckfehler oder andere Fehler oder daraus entstehende Schäden.

Die in diesem Buch genannten Marken und Produktnamen sind Warenzeichen oder eingetragene Warenzeichen der jeweiligen Titelhalter.

# **Inhalt**

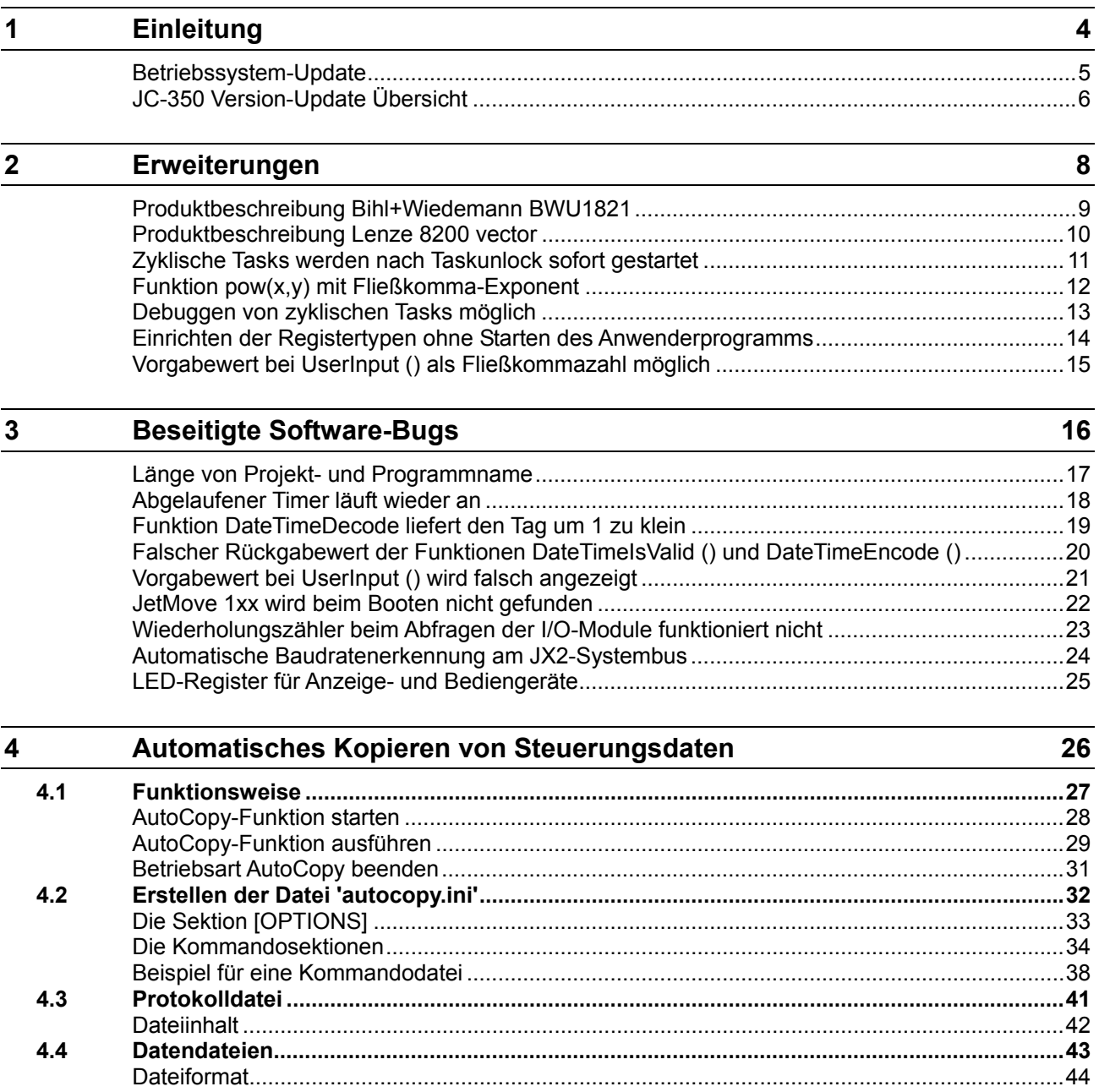

# <span id="page-3-0"></span>**1 Einleitung**

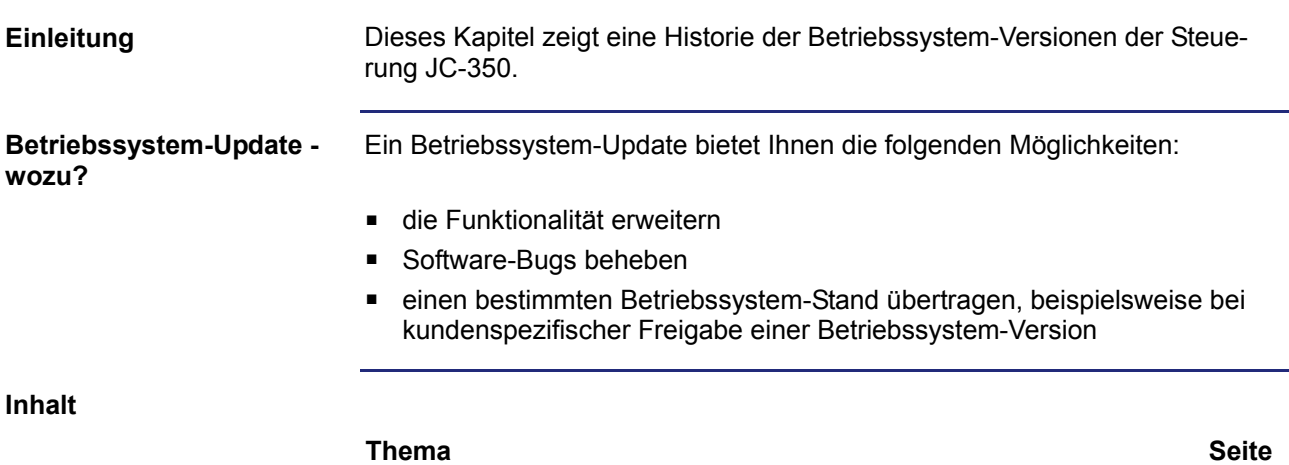

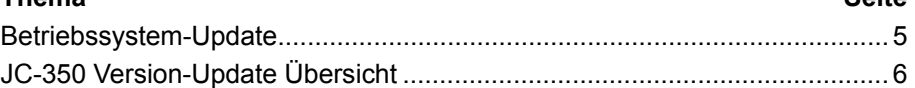

#### <span id="page-4-0"></span>**Betriebssystem-Update**

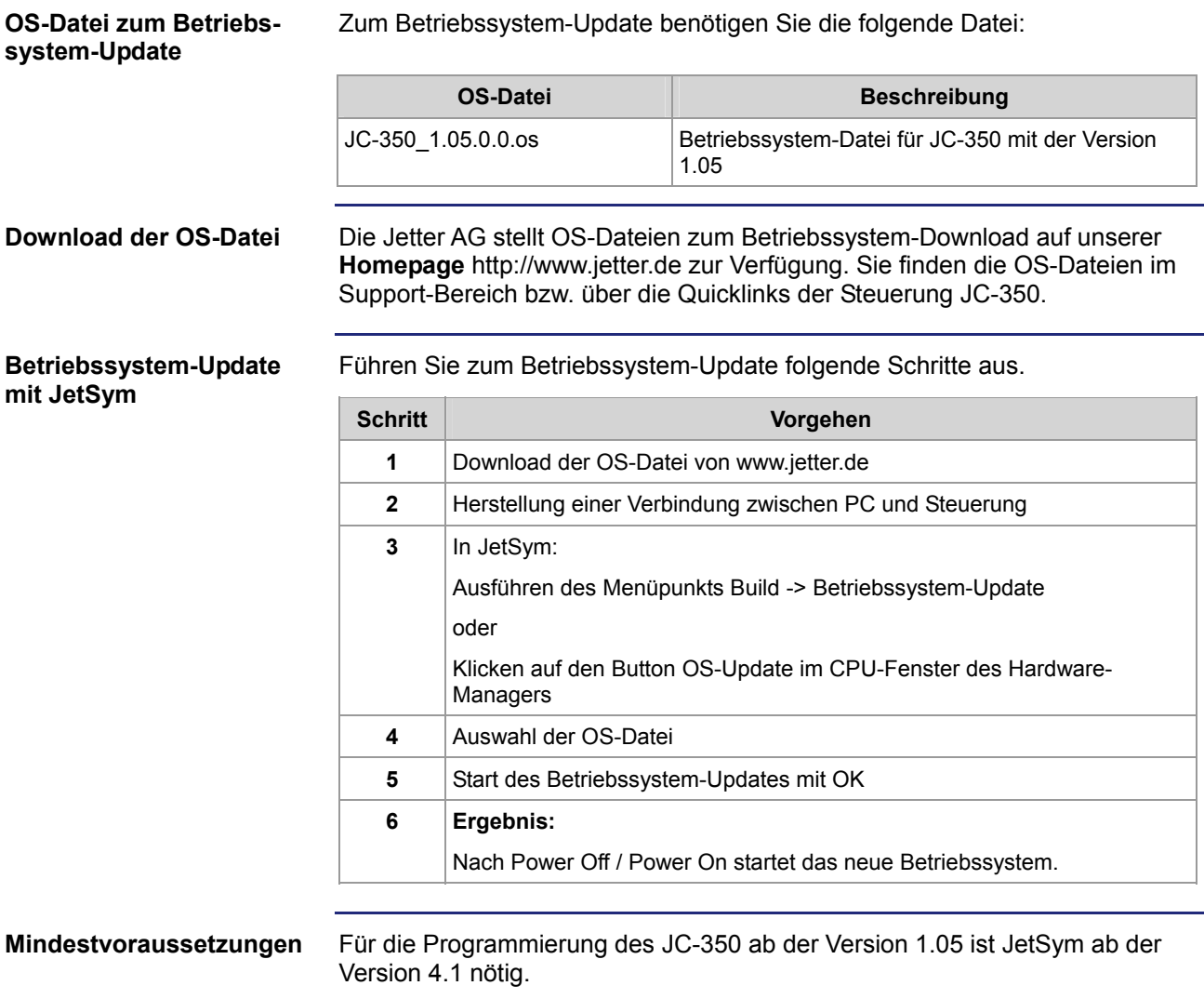

#### <span id="page-5-0"></span>**JC-350 Version-Update Übersicht**

**V 1.04** 

Die folgende Tabelle zeigt eine Übersicht über neu hinzugekommene Funktionen und die beseitigten Software-Bugs der Betriebssystem-Version 1.04:

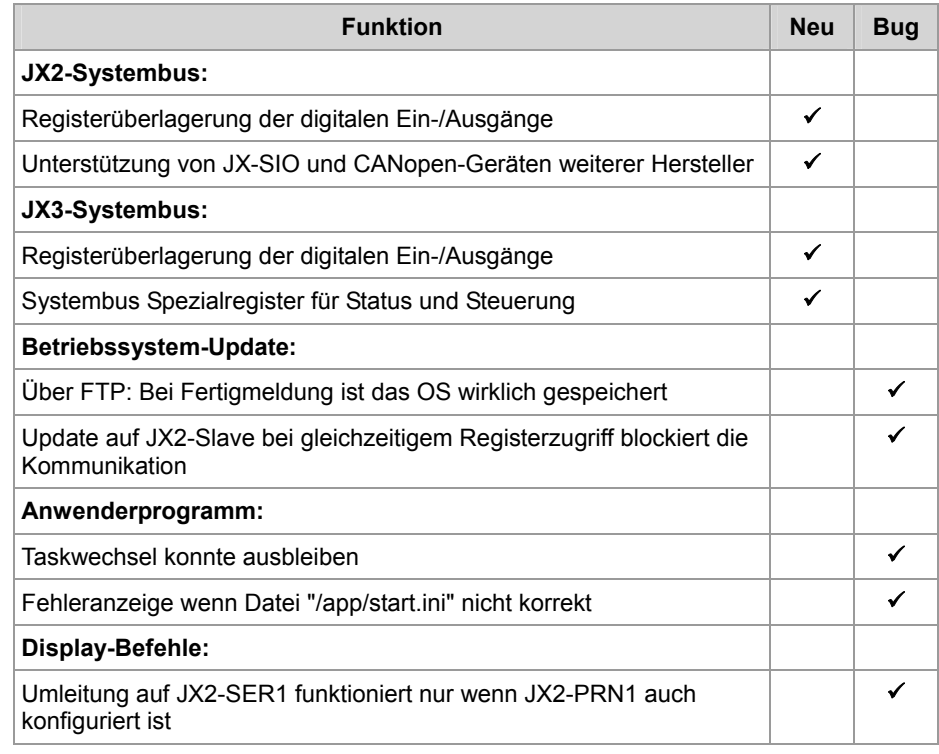

**V 1.05** 

Die folgende Tabelle zeigt eine Übersicht über neu hinzugekommene Funktionen und die beseitigten Software-Bugs der Betriebssystem-Version 1.05:

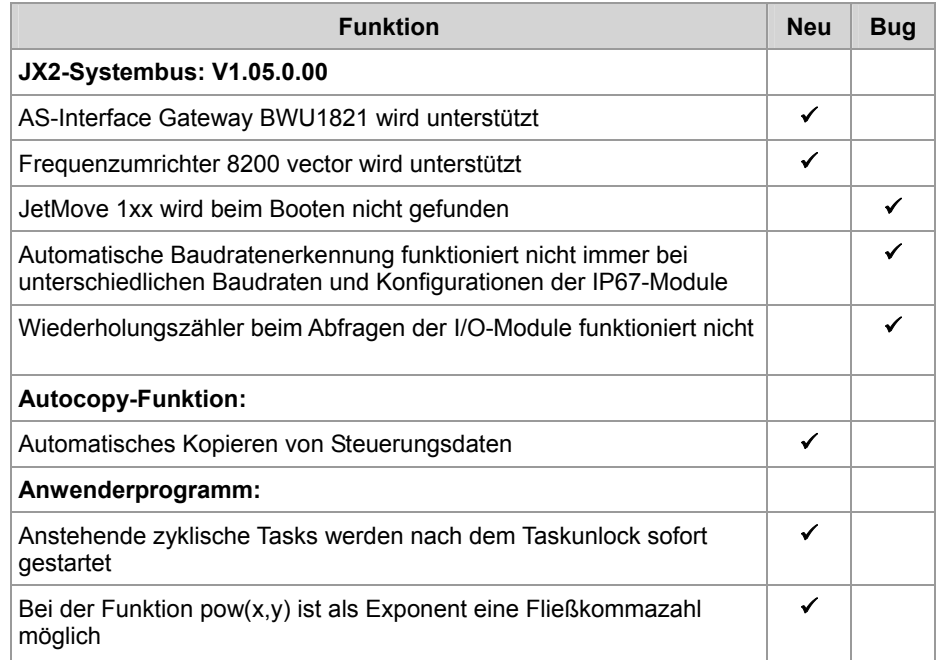

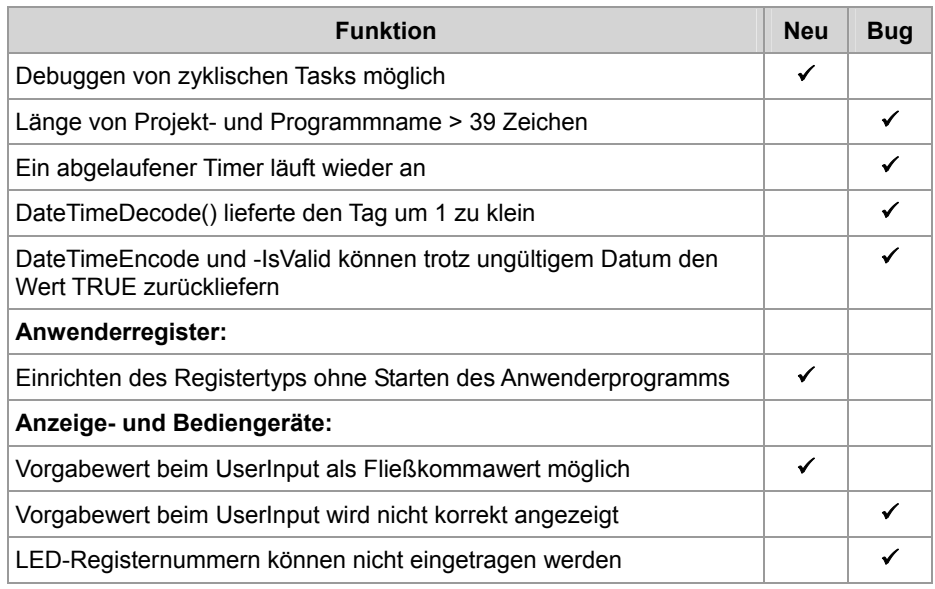

# <span id="page-7-0"></span>**2 Erweiterungen**

#### **Einleitung**

Dieses Kapitel beschreibt die in der neuen Betriebssystem-Version hinzugekommenen oder erweiterten Funktionen.

#### **Inhalt**

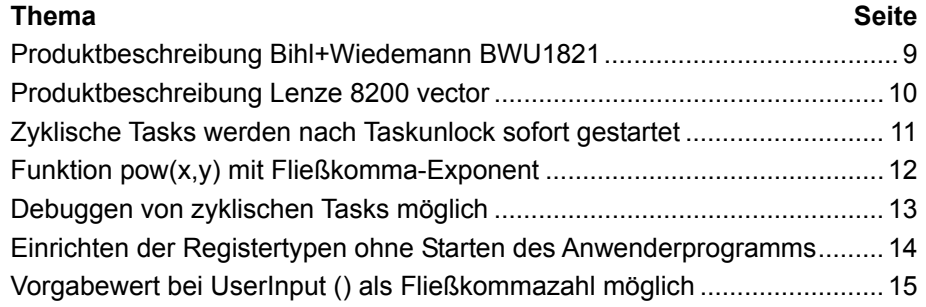

#### <span id="page-8-0"></span>**Produktbeschreibung Bihl+Wiedemann BWU1821**

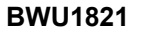

Der BWU1821 ist ein Gateway zwischen CANopen® und AS-interface.

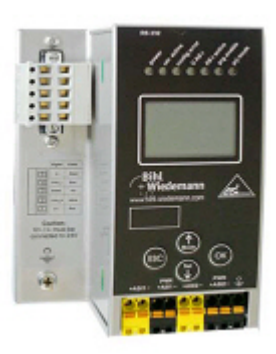

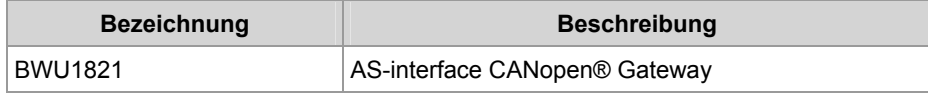

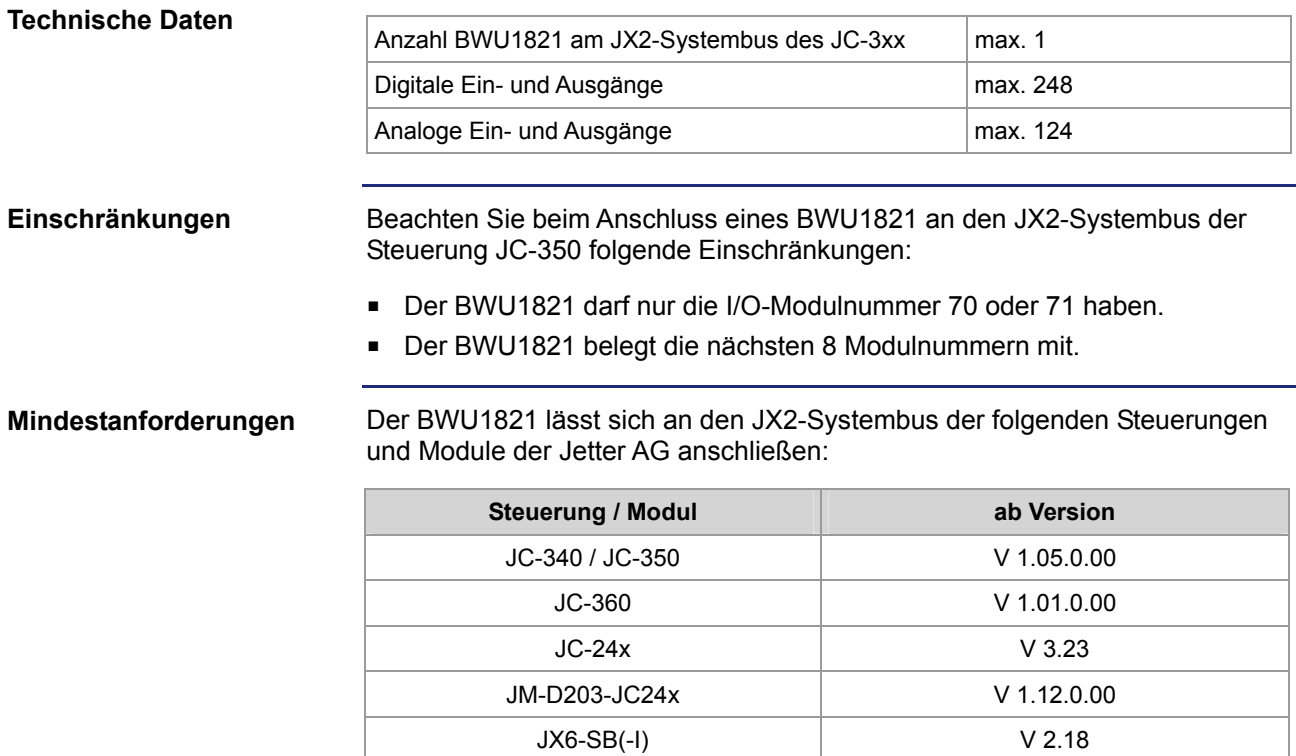

#### <span id="page-9-0"></span>**Produktbeschreibung Lenze 8200 vector**

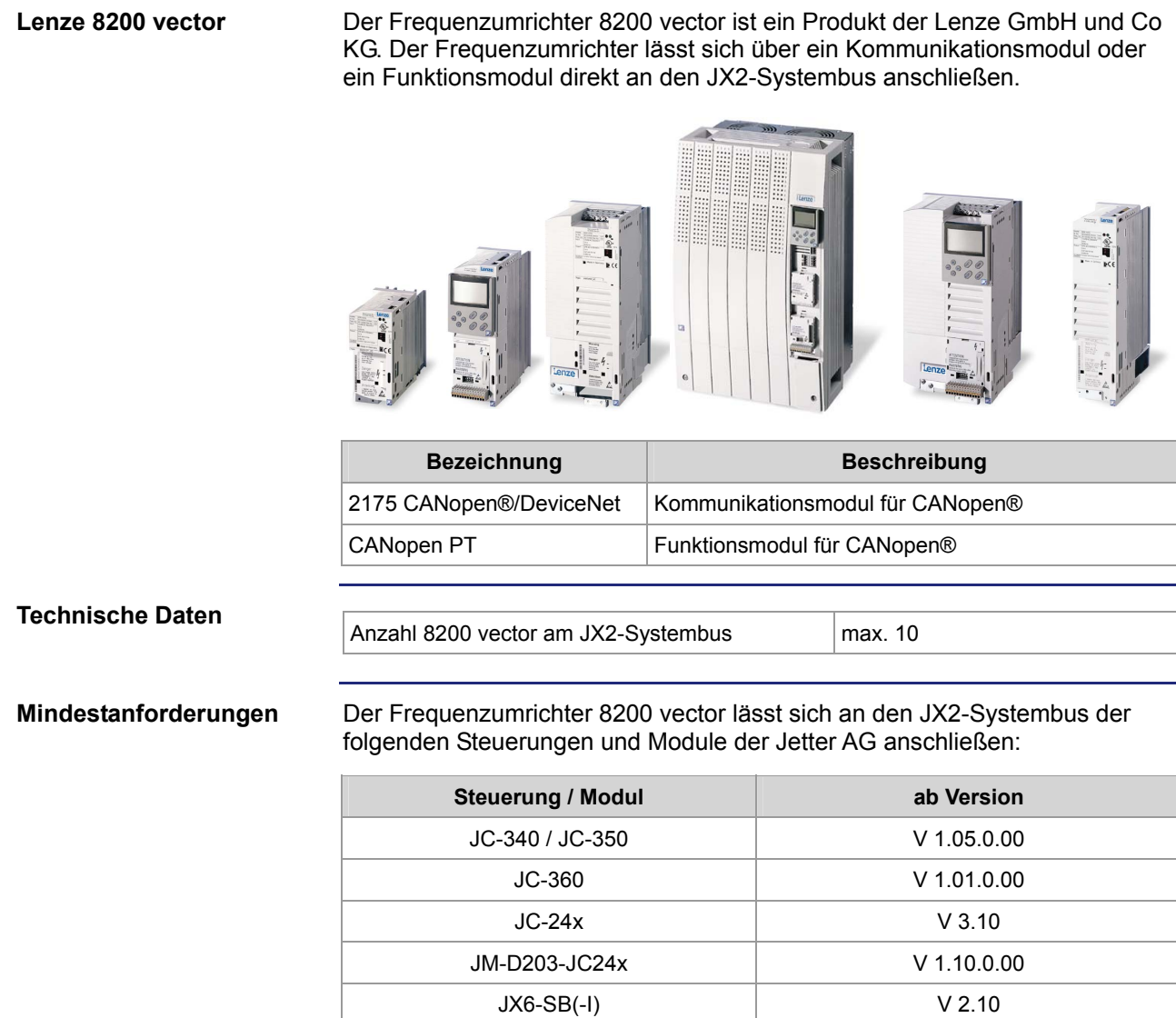

#### <span id="page-10-0"></span>**Zyklische Tasks werden nach Taskunlock sofort gestartet**

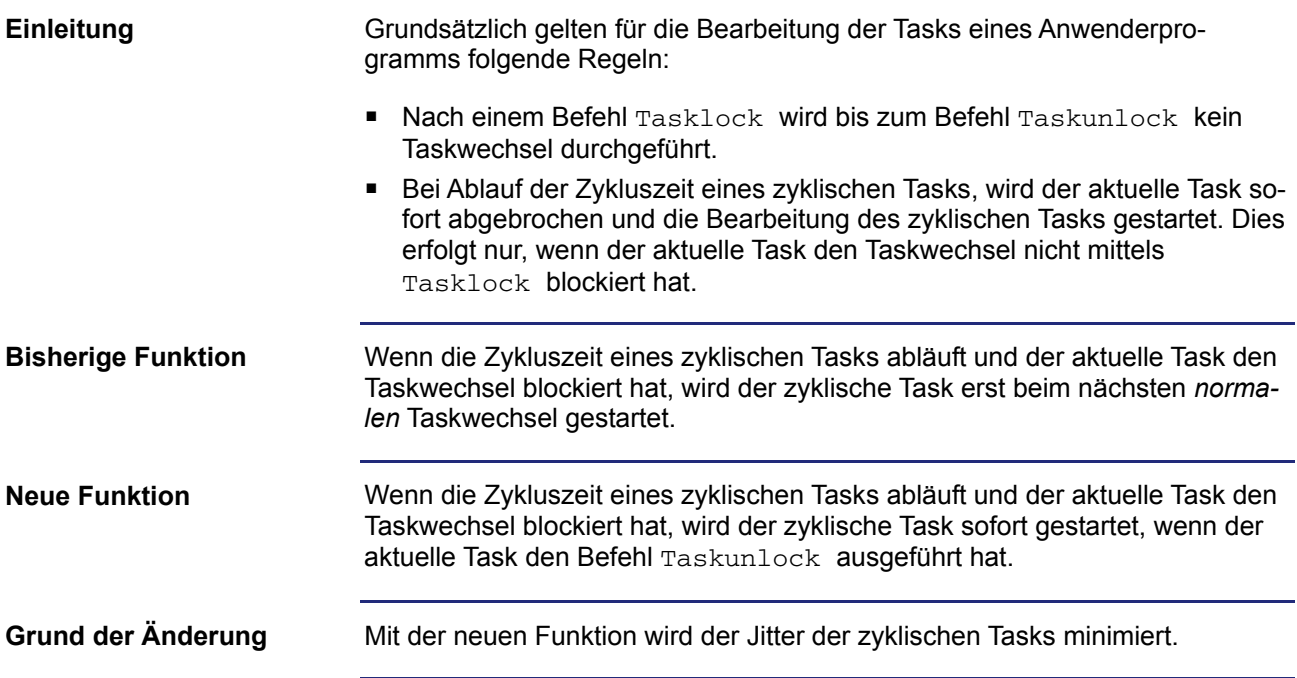

## <span id="page-11-0"></span>**Funktion pow(x,y) mit Fließkomma-Exponent**

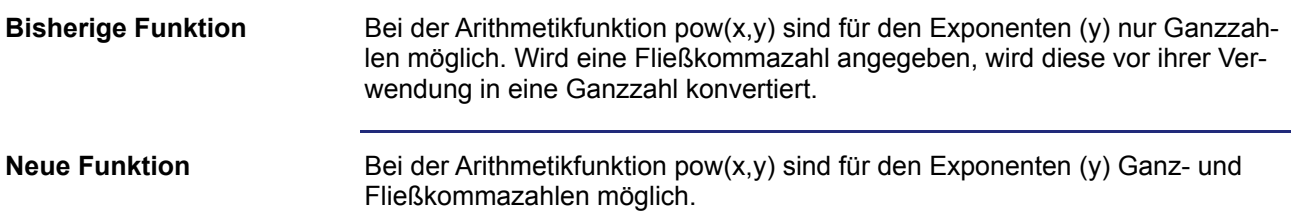

#### <span id="page-12-0"></span>**Debuggen von zyklischen Tasks möglich**

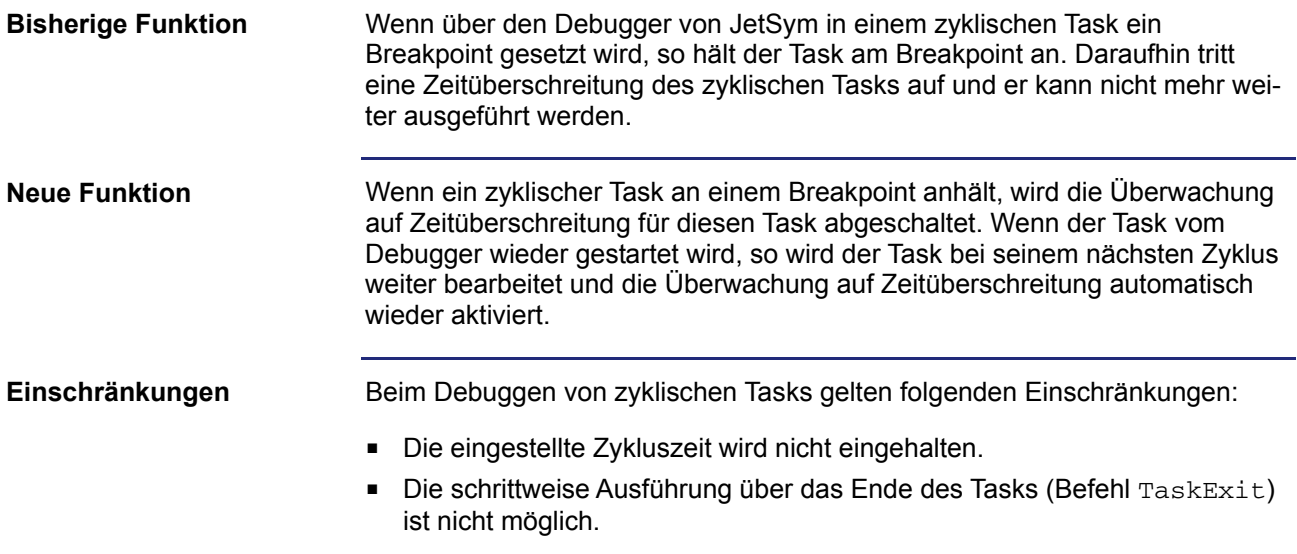

#### <span id="page-13-0"></span>**Einrichten der Registertypen ohne Starten des Anwenderprogramms**

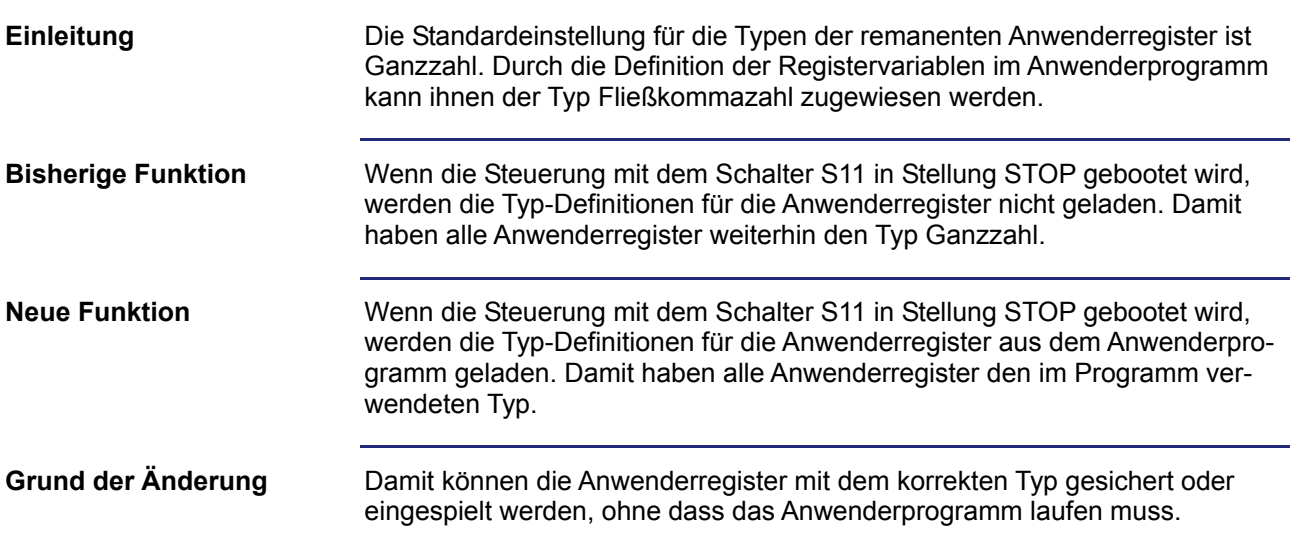

#### <span id="page-14-0"></span>**Vorgabewert bei UserInput () als Fließkommazahl möglich**

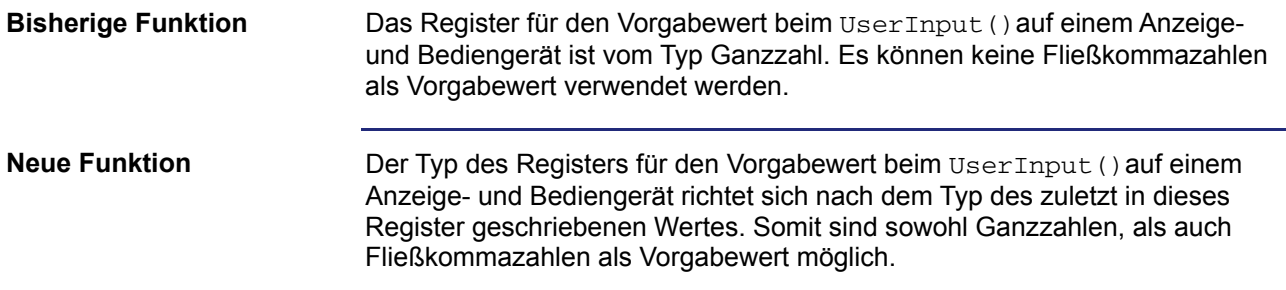

# <span id="page-15-0"></span>**3 Beseitigte Software-Bugs**

#### **Einleitung**

Dieses Kapitel beschreibt die in der neuen Betriebssystem-Version beseitigten Software-Bugs.

#### **Inhalt**

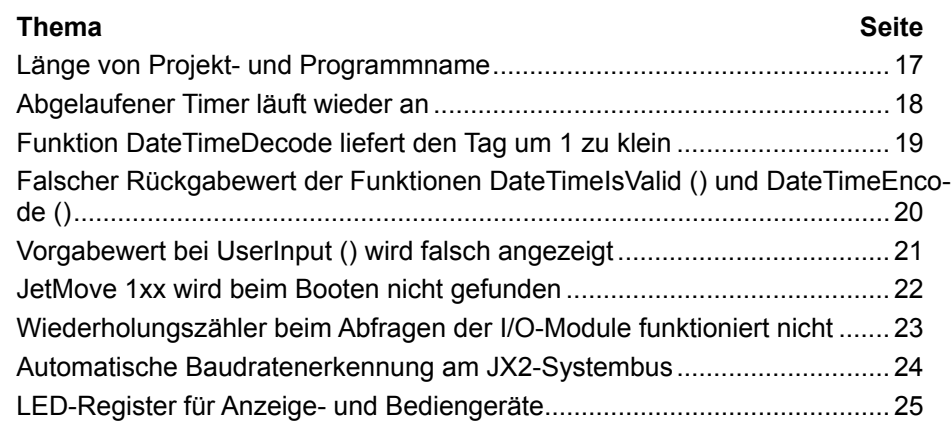

#### <span id="page-16-0"></span>**Länge von Projekt- und Programmname**

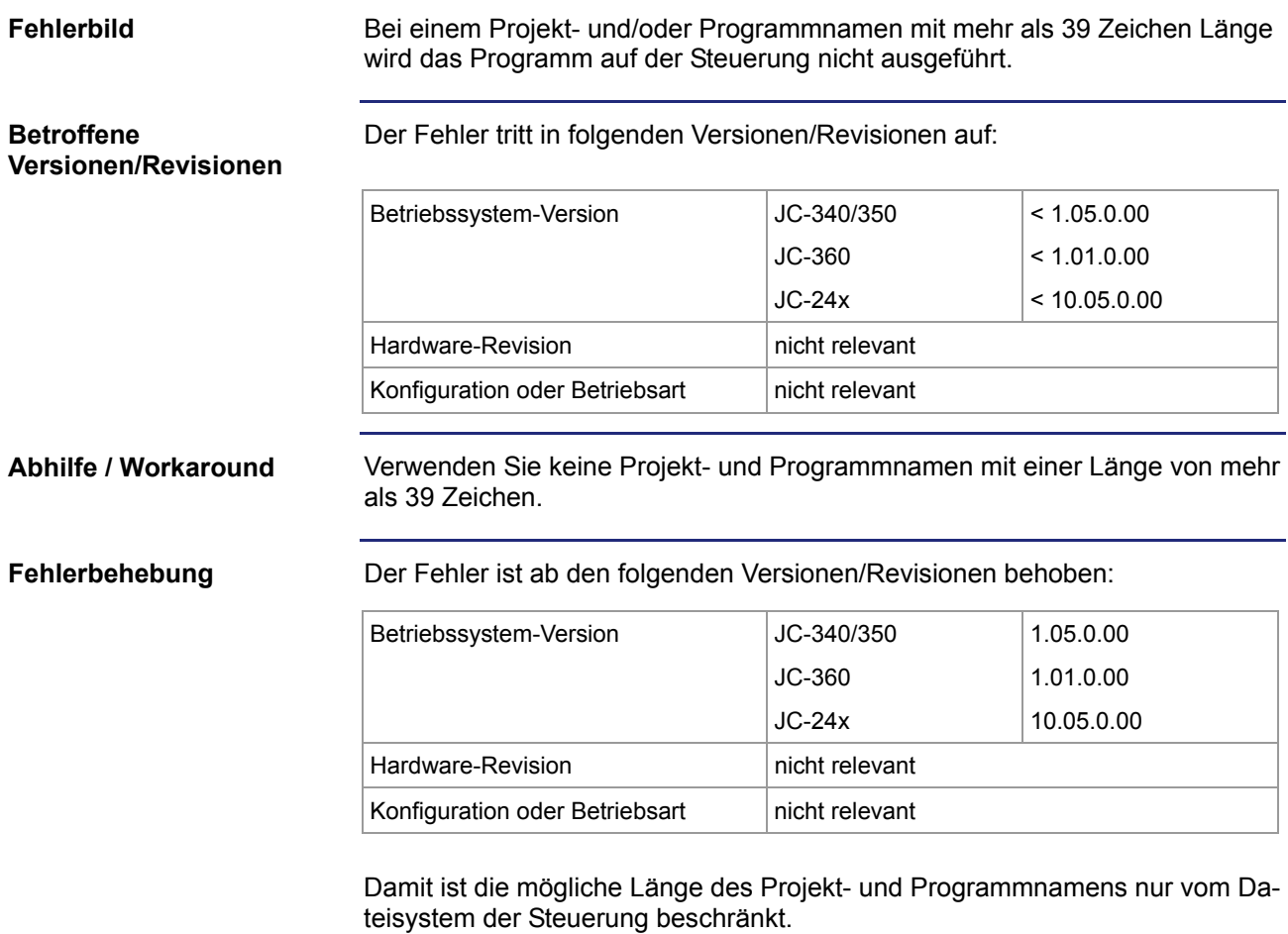

## <span id="page-17-0"></span>**Abgelaufener Timer läuft wieder an**

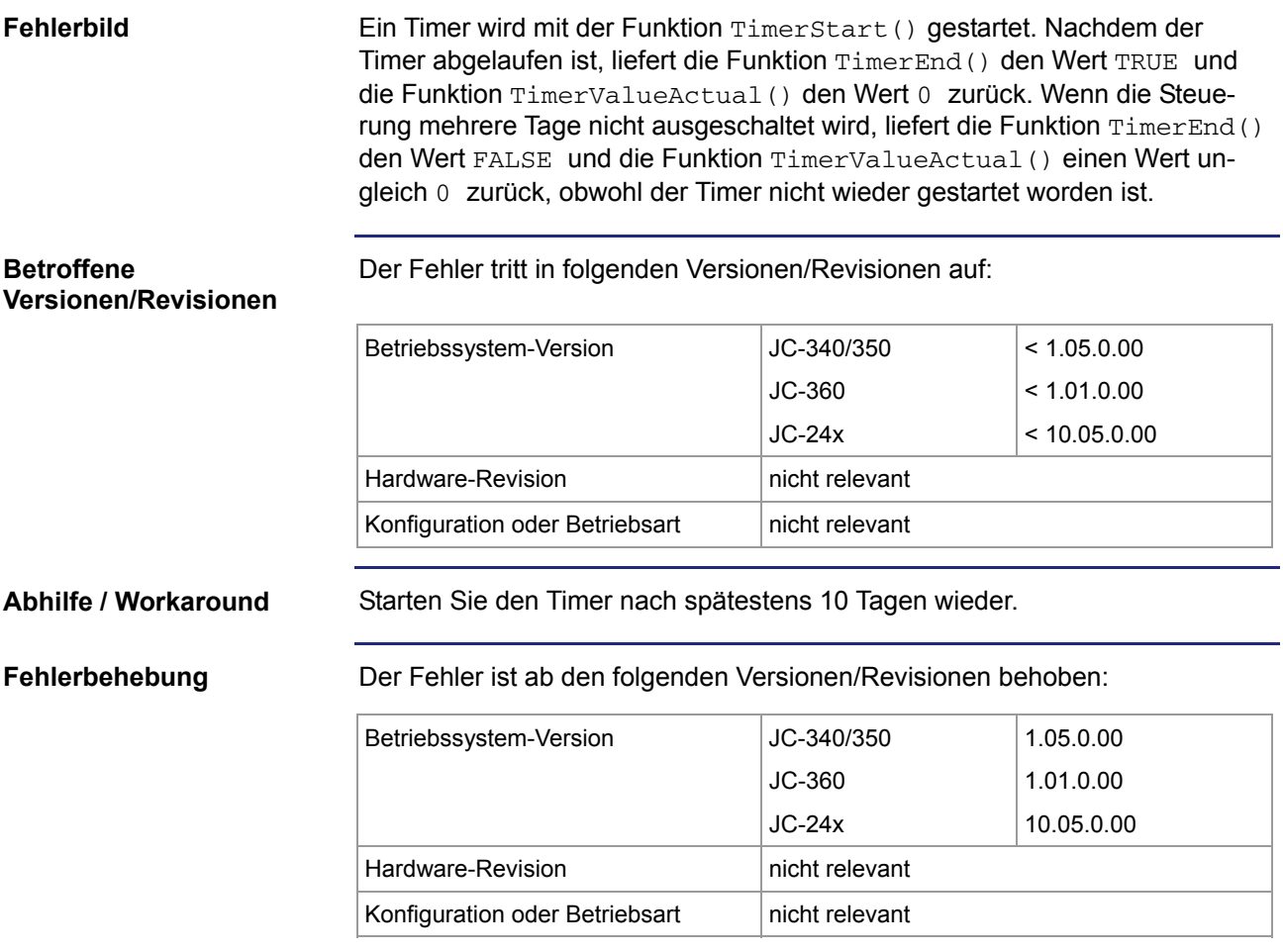

#### <span id="page-18-0"></span>**Funktion DateTimeDecode liefert den Tag um 1 zu klein**

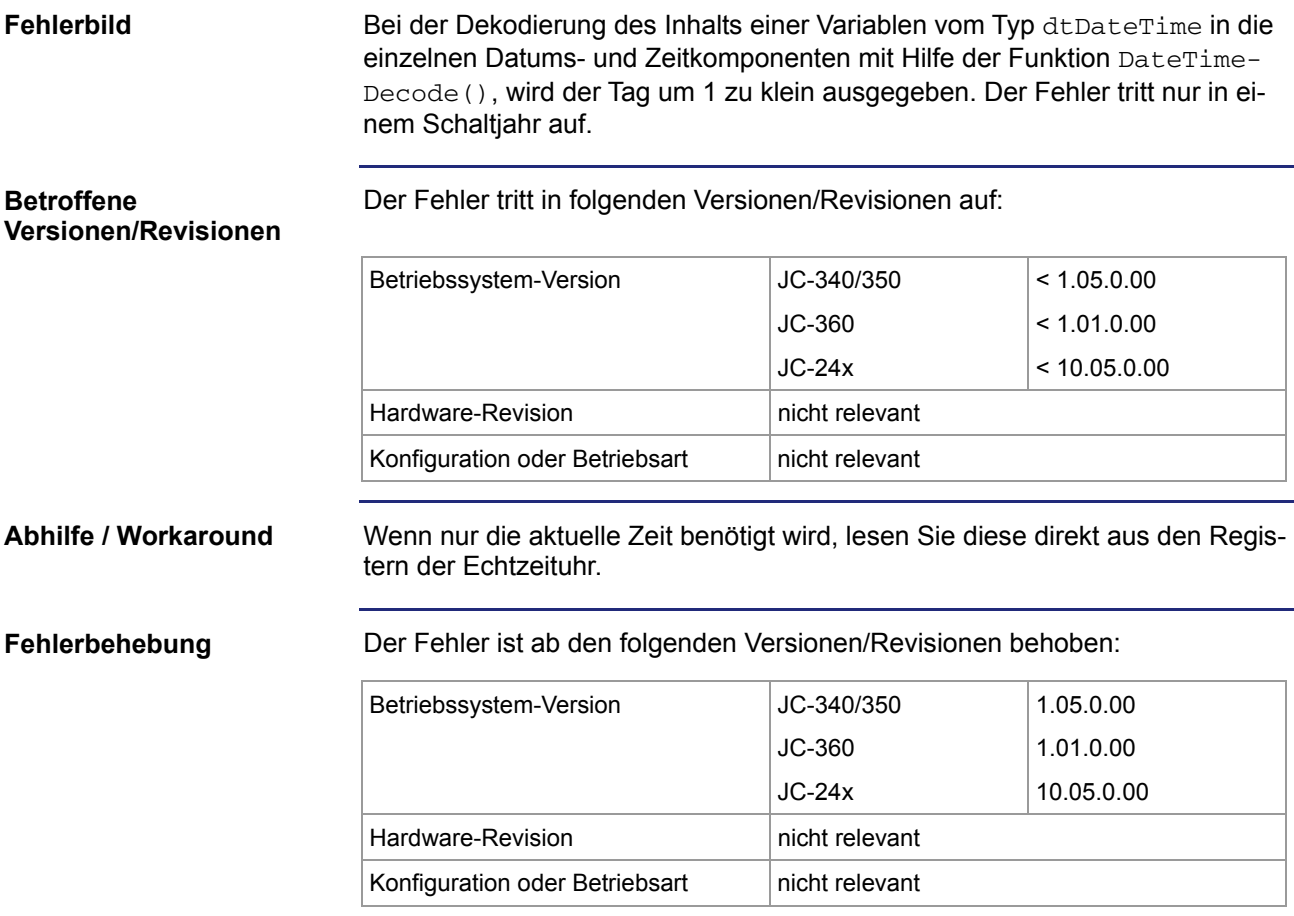

#### <span id="page-19-0"></span>**Falscher Rückgabewert der Funktionen DateTimeIsValid () und DateTimeEncode ()**

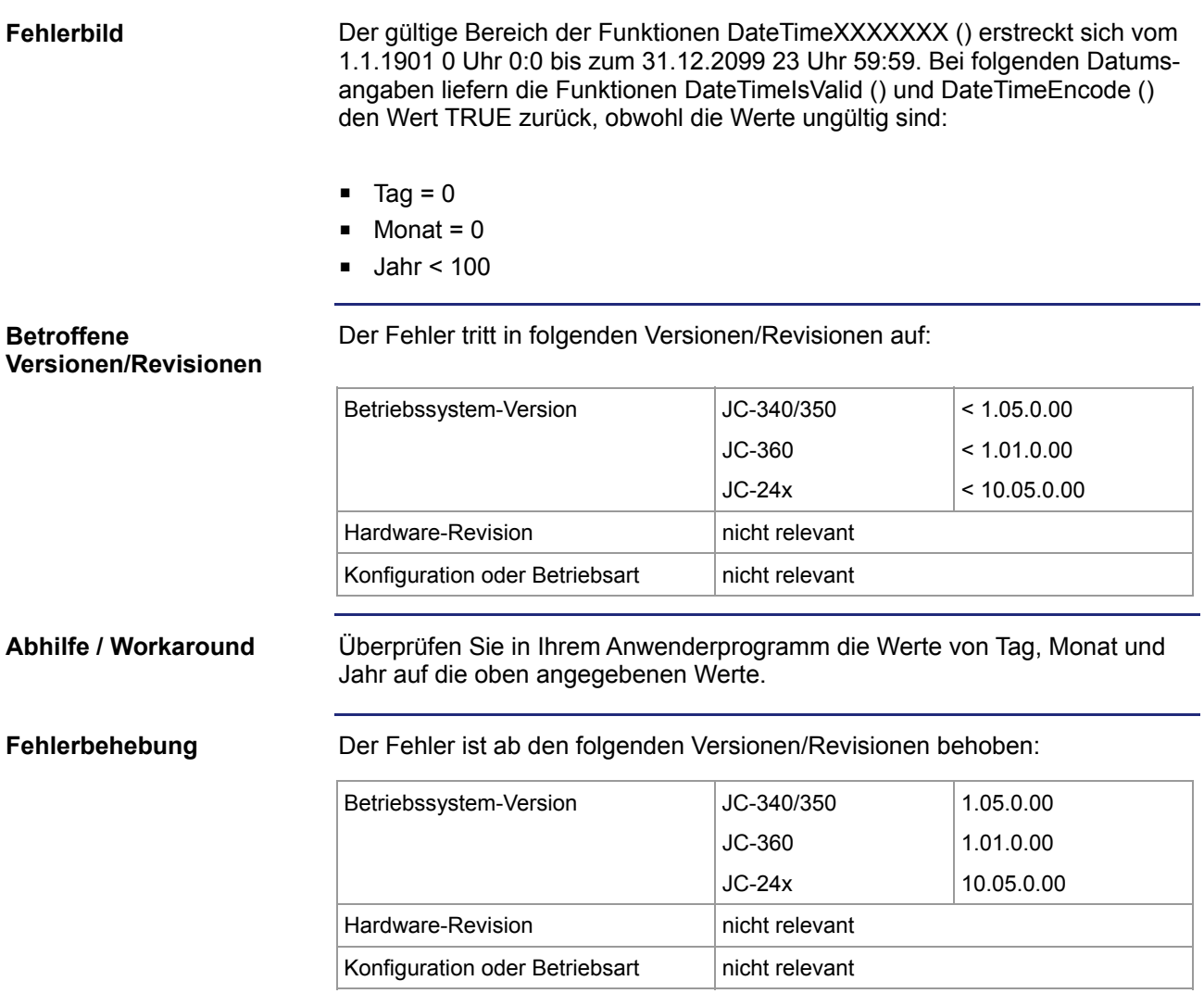

#### <span id="page-20-0"></span>**Vorgabewert bei UserInput () wird falsch angezeigt**

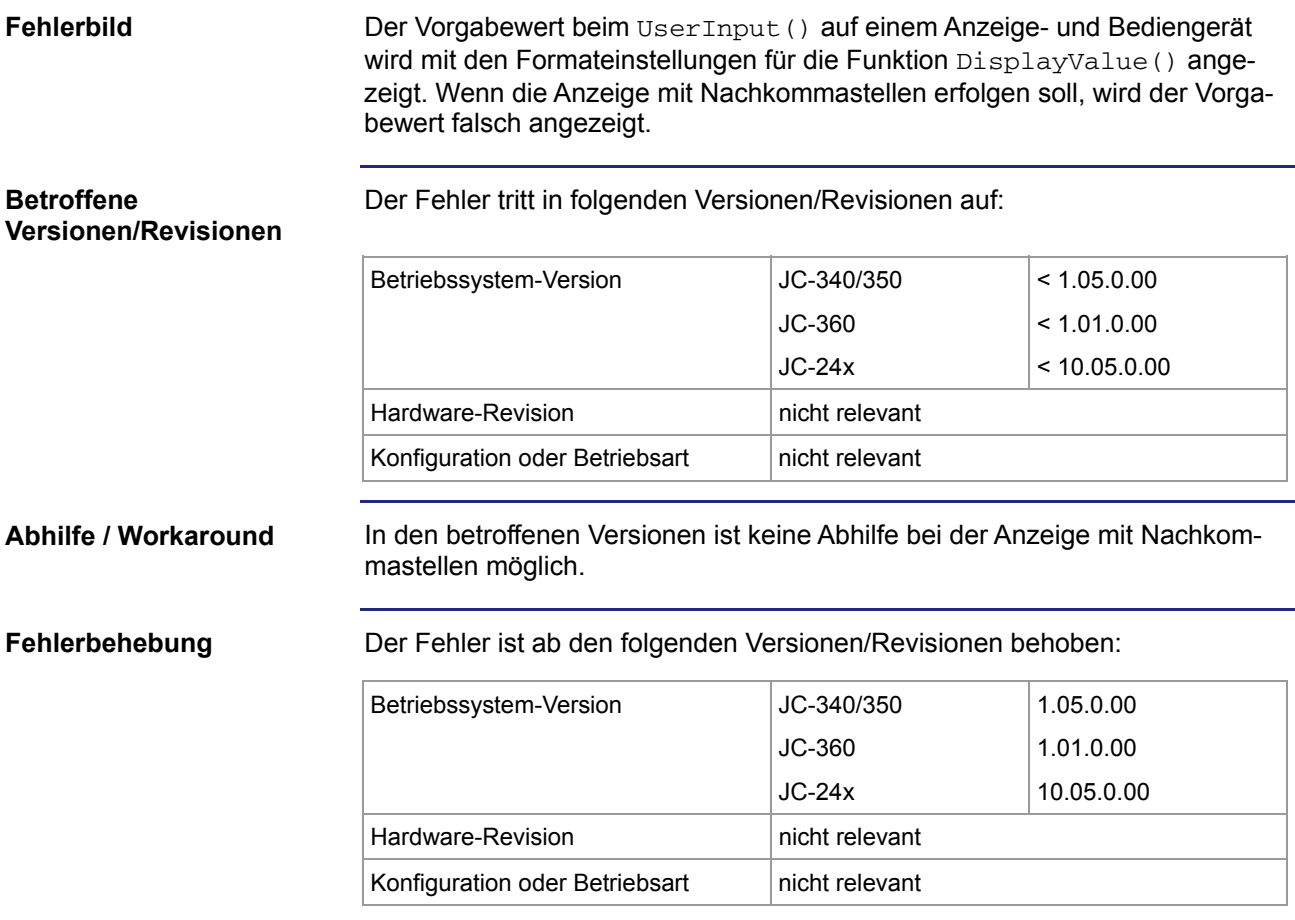

## <span id="page-21-0"></span>**JetMove 1xx wird beim Booten nicht gefunden**

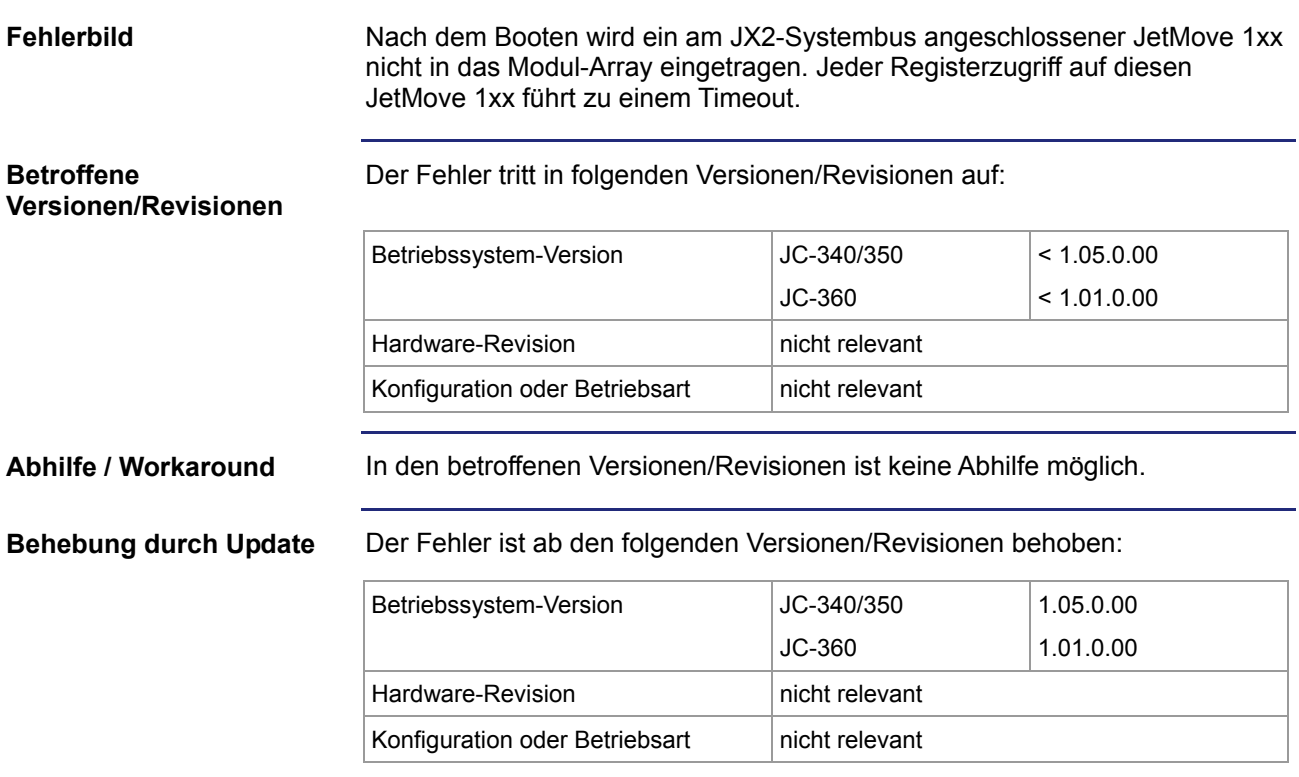

#### <span id="page-22-0"></span>**Wiederholungszähler beim Abfragen der I/O-Module funktioniert nicht**

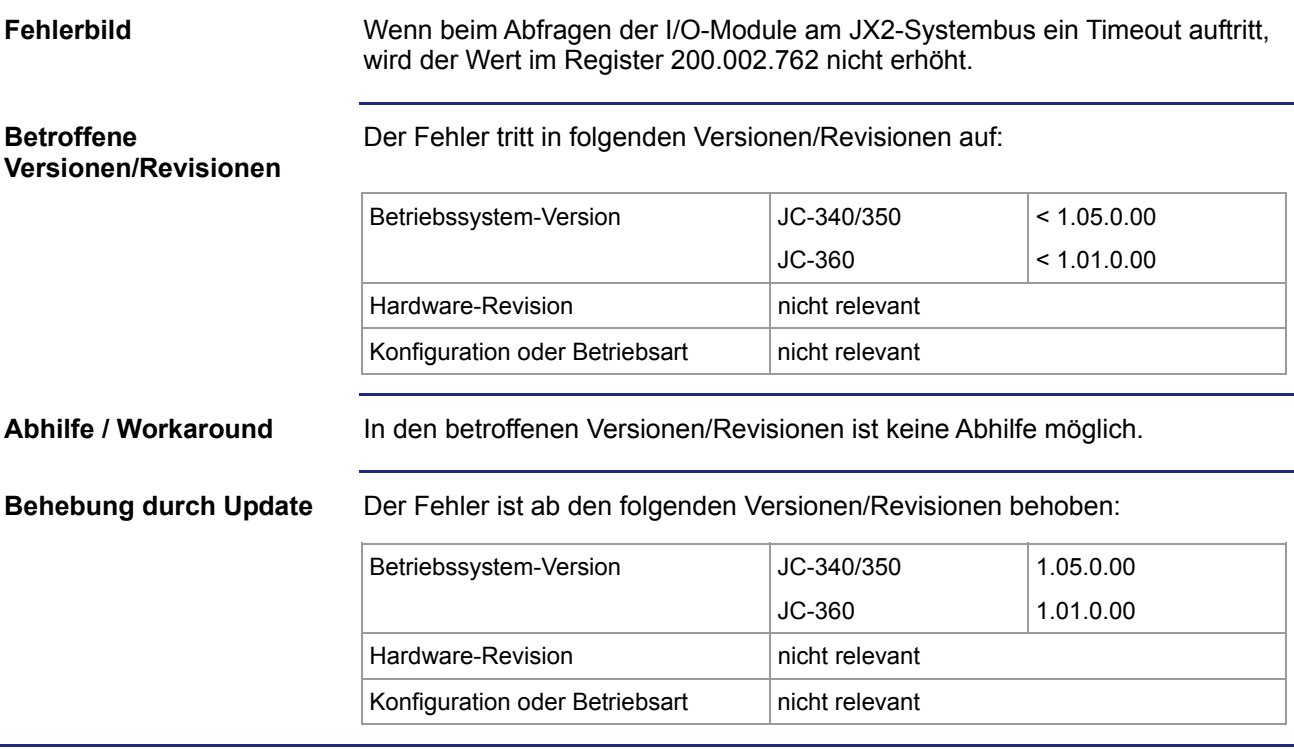

## <span id="page-23-0"></span>**Automatische Baudratenerkennung am JX2-Systembus**

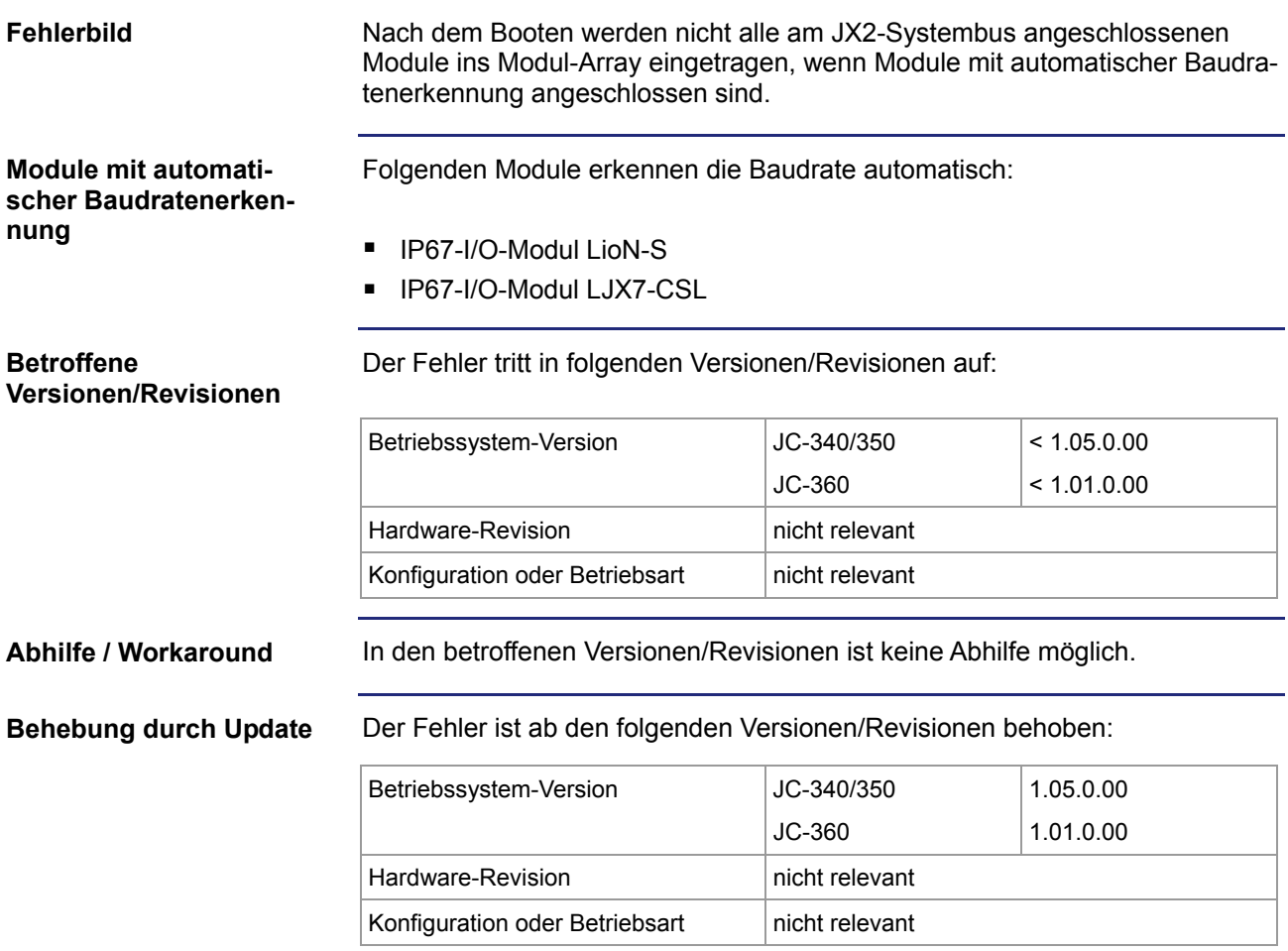

#### <span id="page-24-0"></span>**LED-Register für Anzeige- und Bediengeräte**

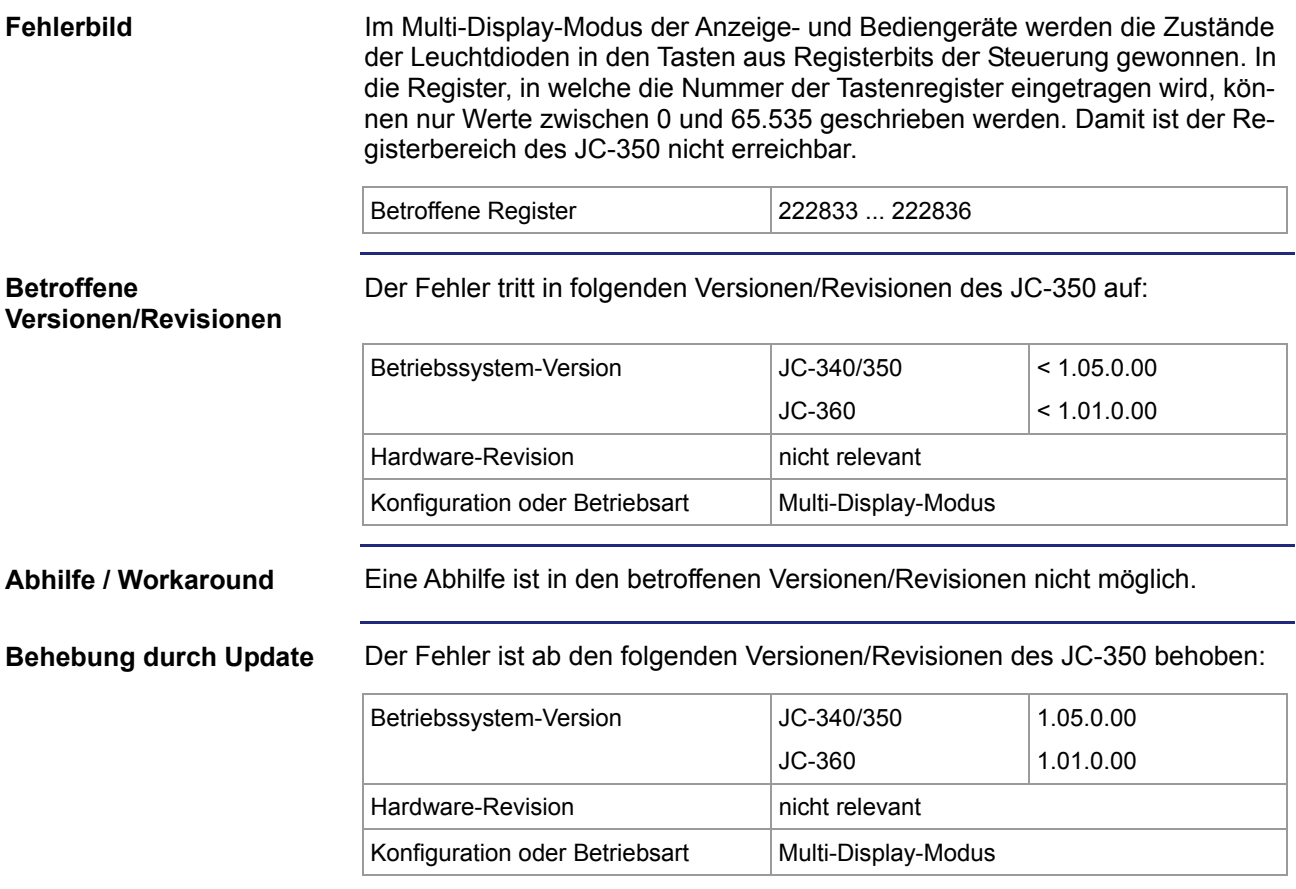

# <span id="page-25-0"></span>**4 Automatisches Kopieren von Steuerungsdaten**

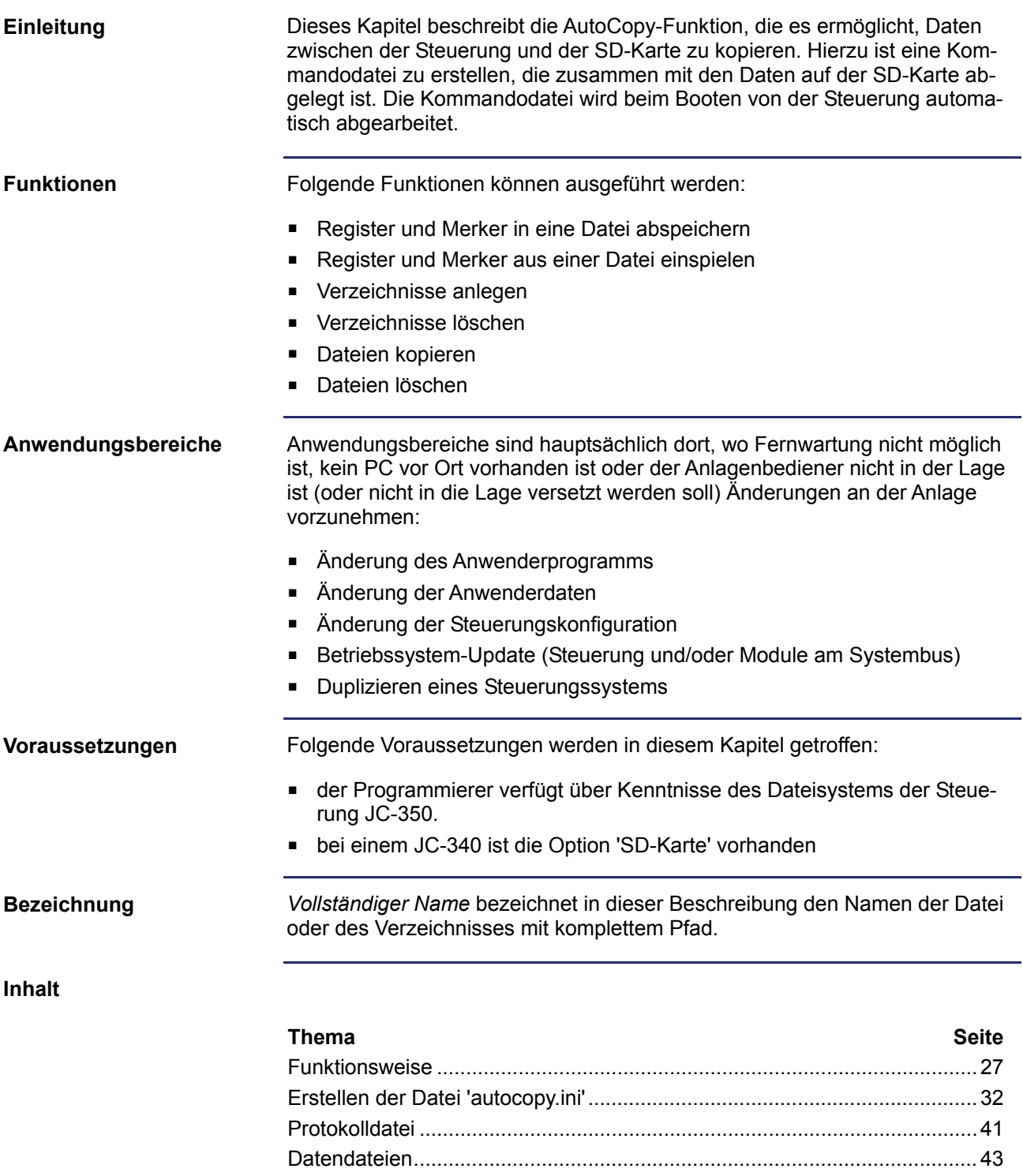

<span id="page-26-0"></span>JC-350 - Versions-Update von 1.04 auf 1.05 Automatisches Kopieren von Steuerungsdaten

# **4.1 Funktionsweise**

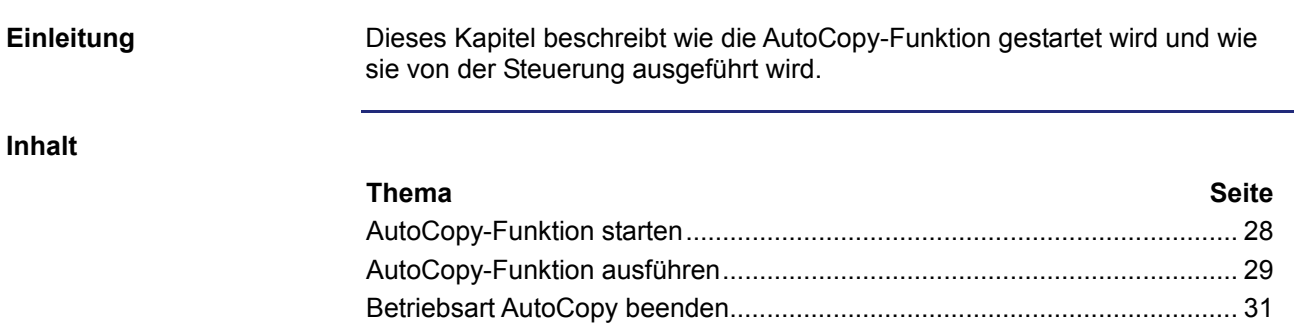

#### <span id="page-27-0"></span>**AutoCopy-Funktion starten**

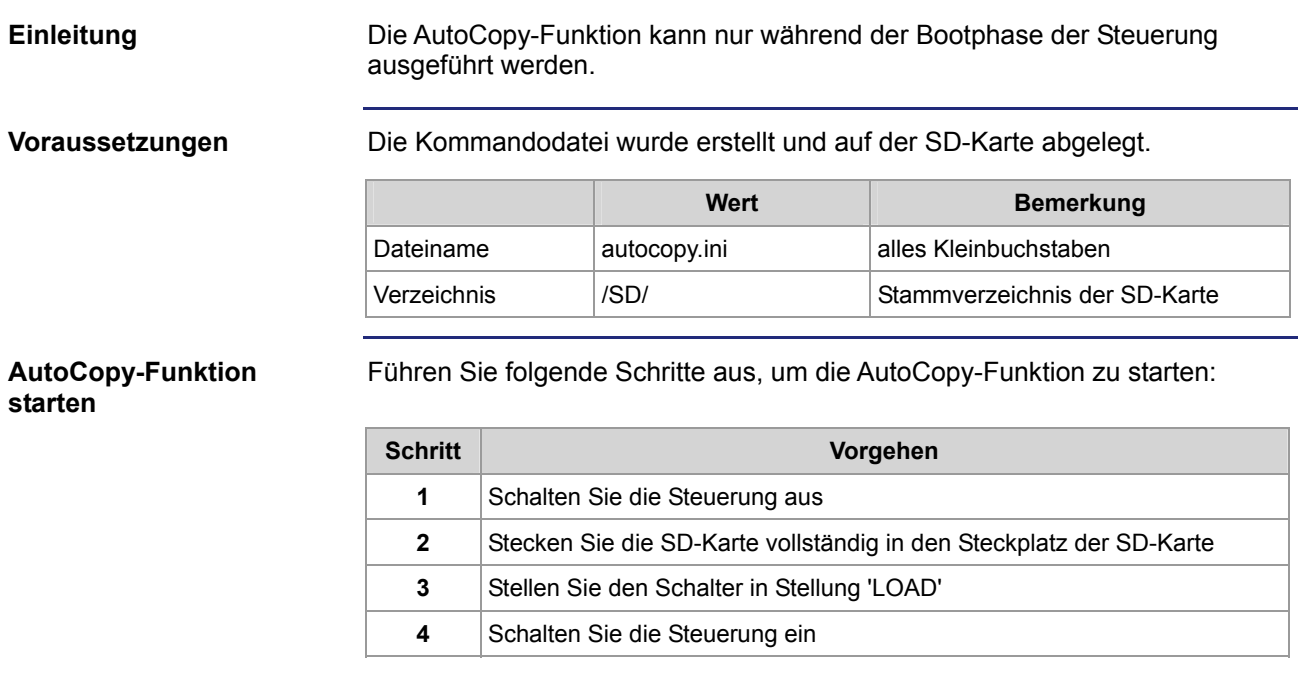

**Ergebnis:** Die Steuerung bootet in der Betriebsart AutoCopy.

#### <span id="page-28-0"></span>**AutoCopy-Funktion ausführen**

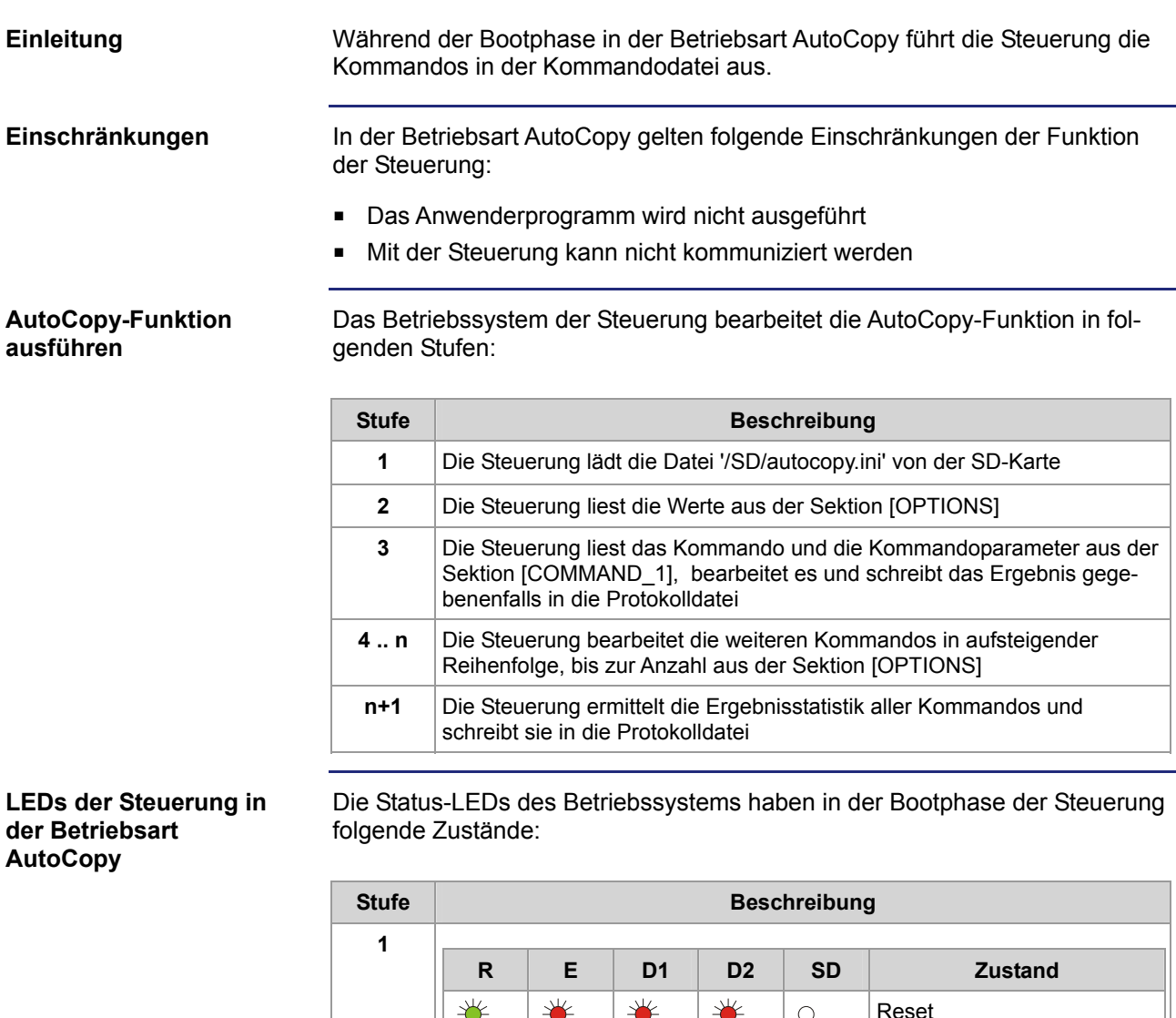

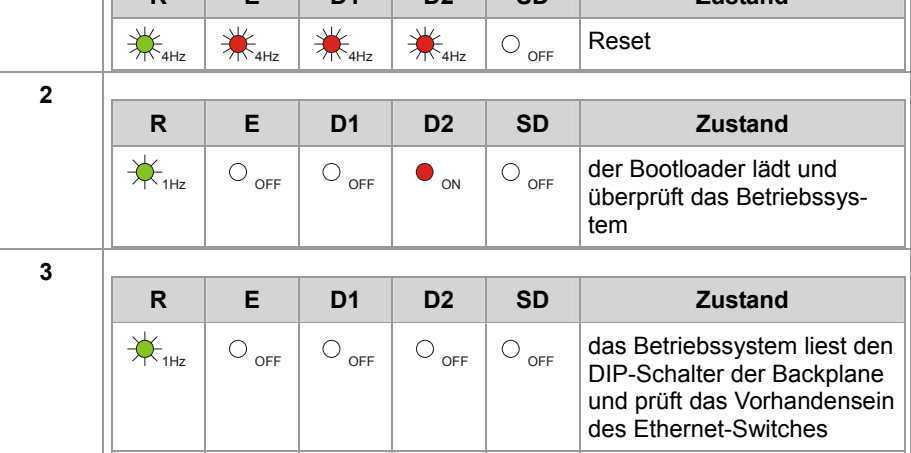

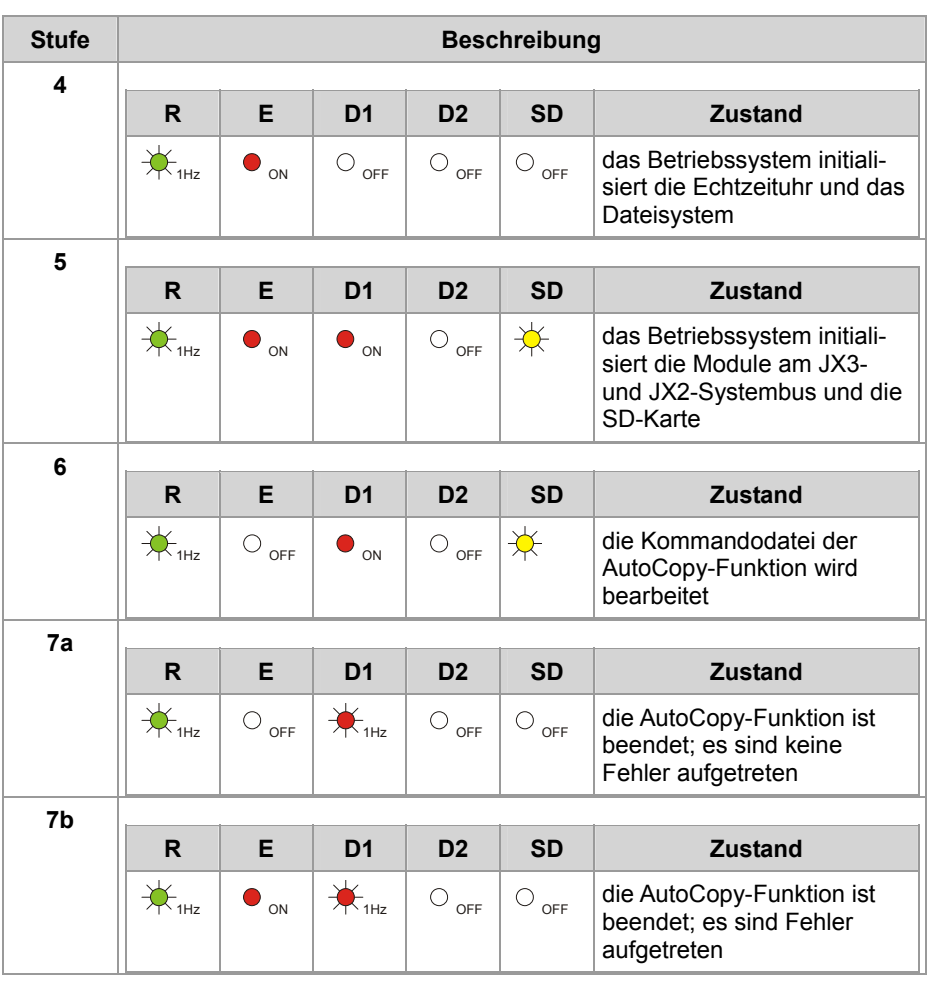

#### <span id="page-30-0"></span>**Betriebsart AutoCopy beenden**

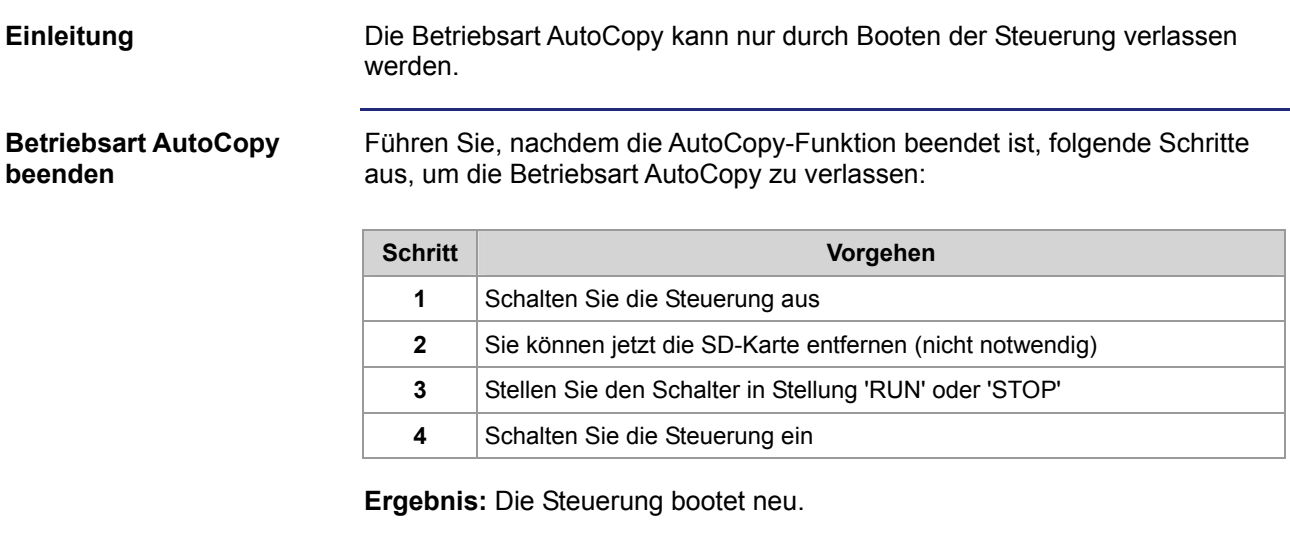

# <span id="page-31-0"></span>**4.2 Erstellen der Datei 'autocopy.ini'**

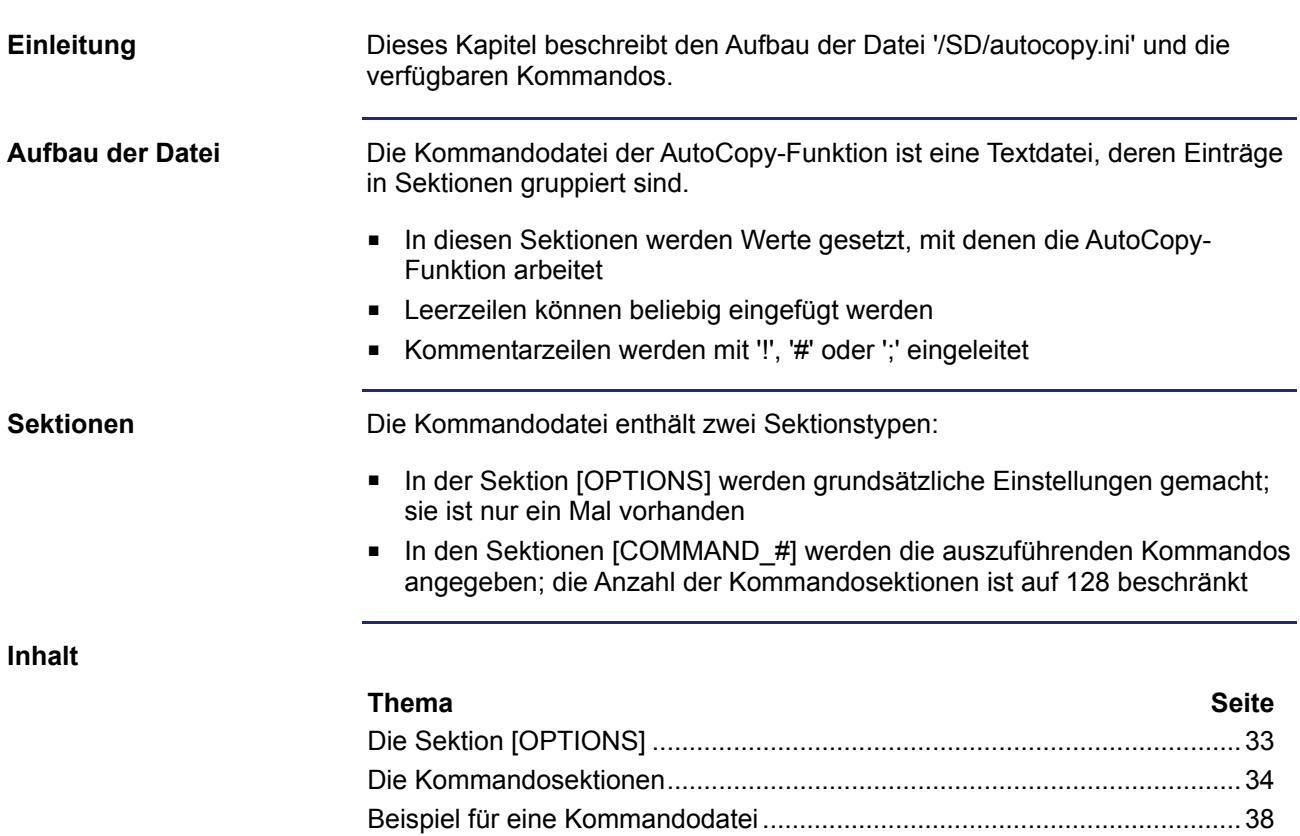

## <span id="page-32-0"></span>**Die Sektion [OPTIONS]**

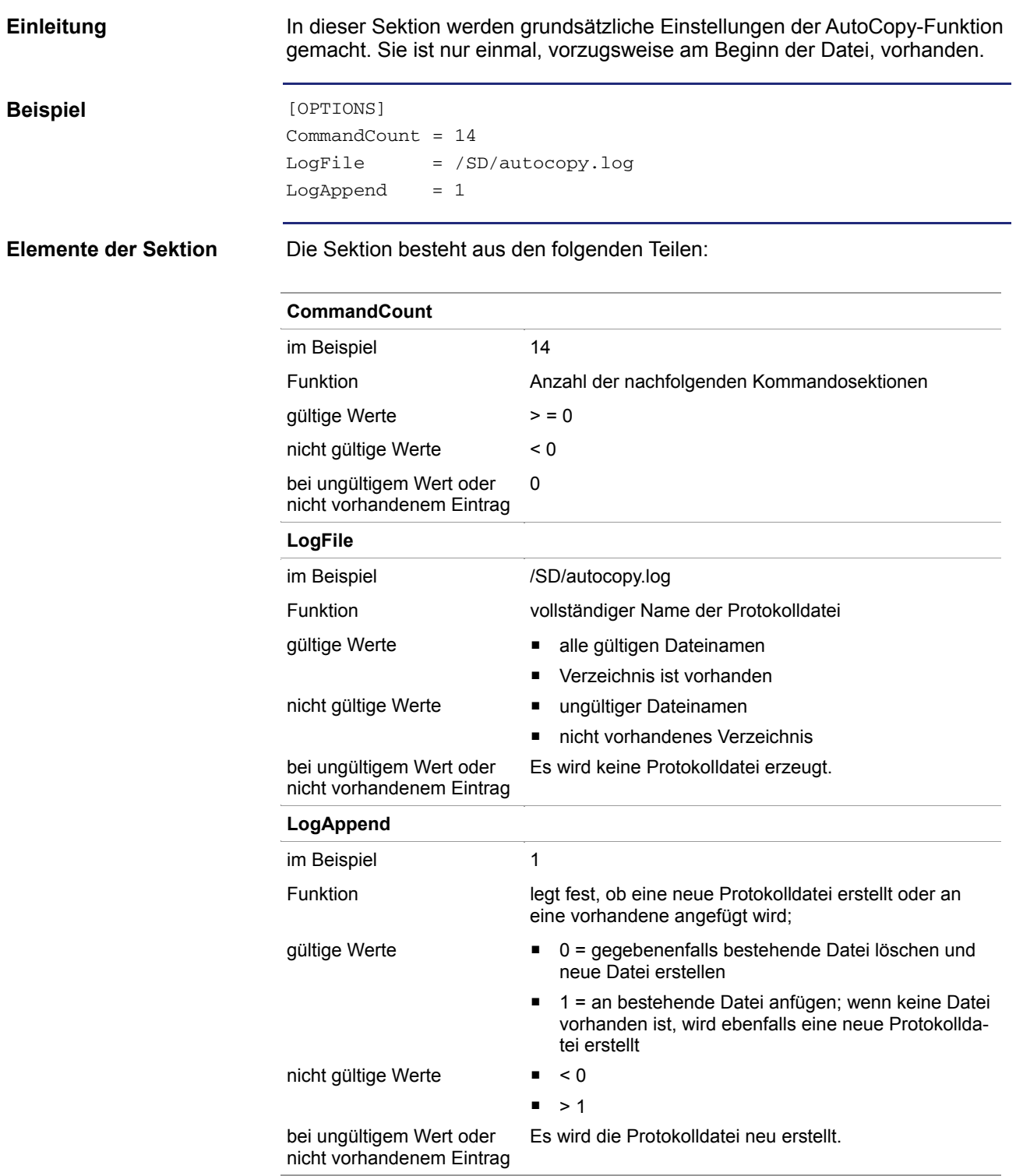

#### <span id="page-33-0"></span>**Die Kommandosektionen**

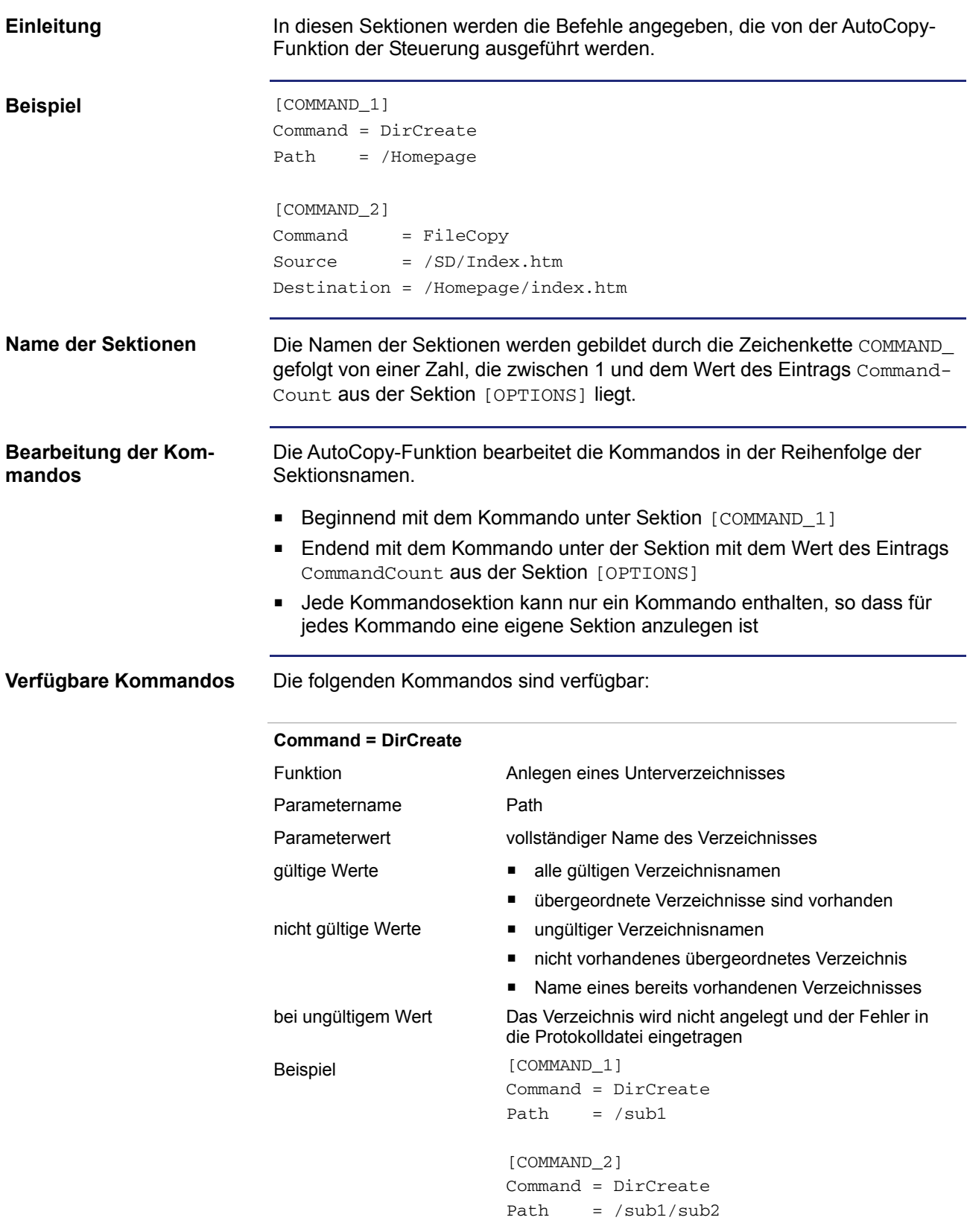

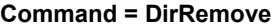

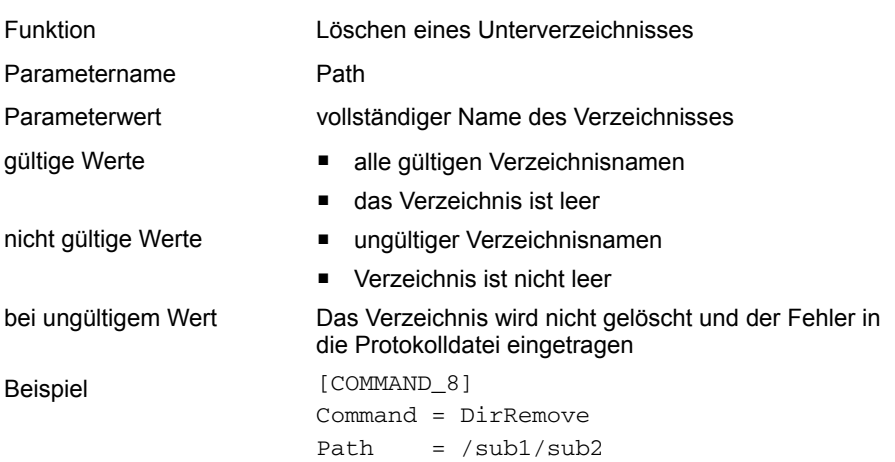

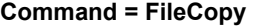

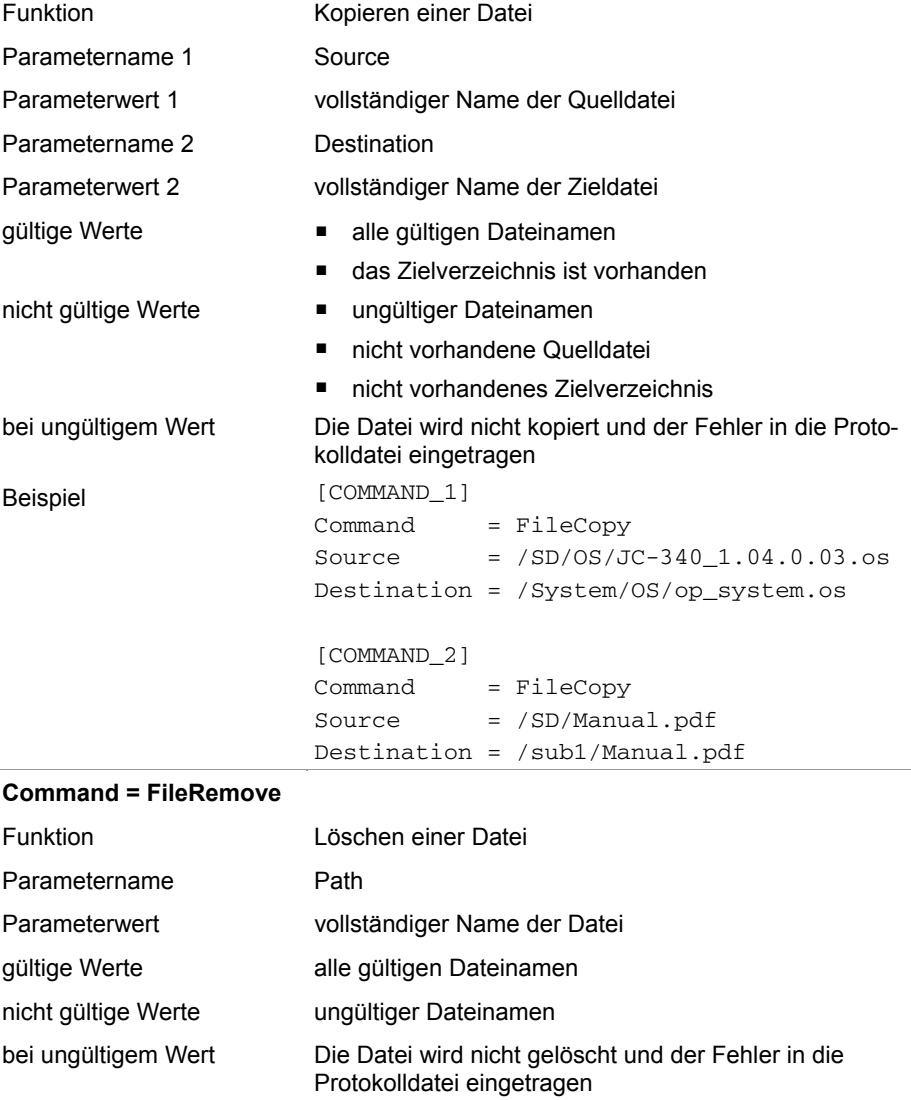

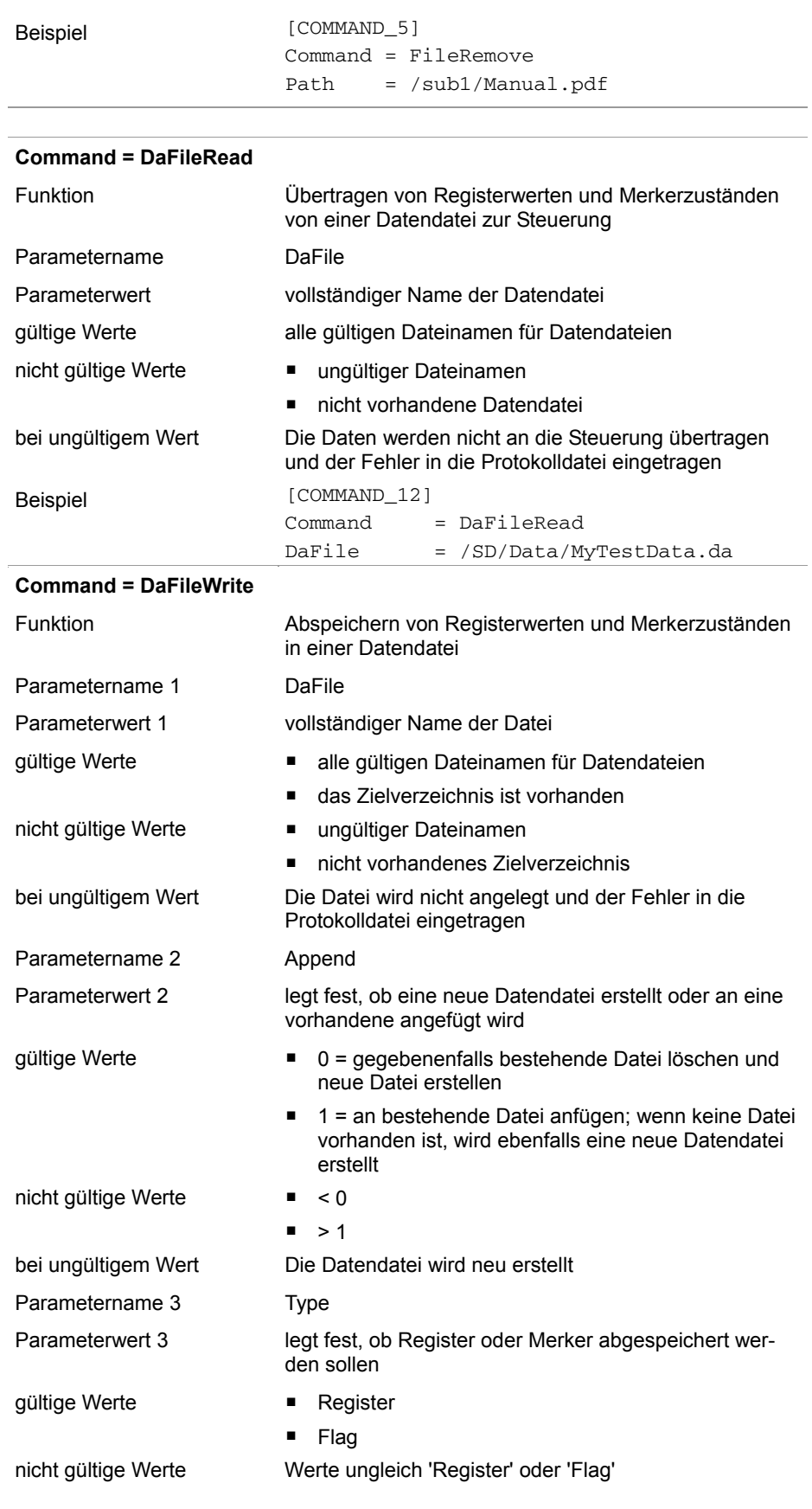

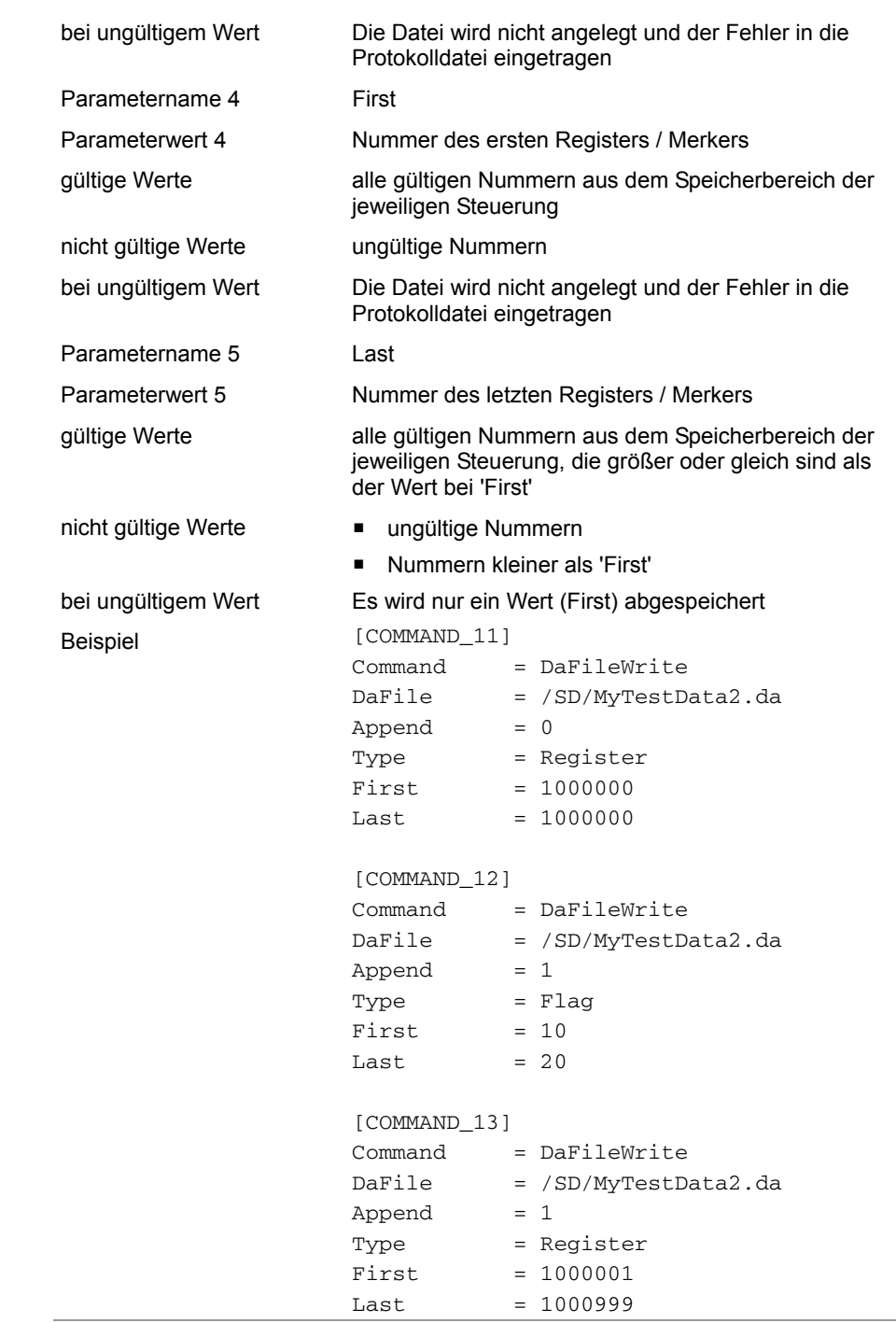

## <span id="page-37-0"></span>**Beispiel für eine Kommandodatei**

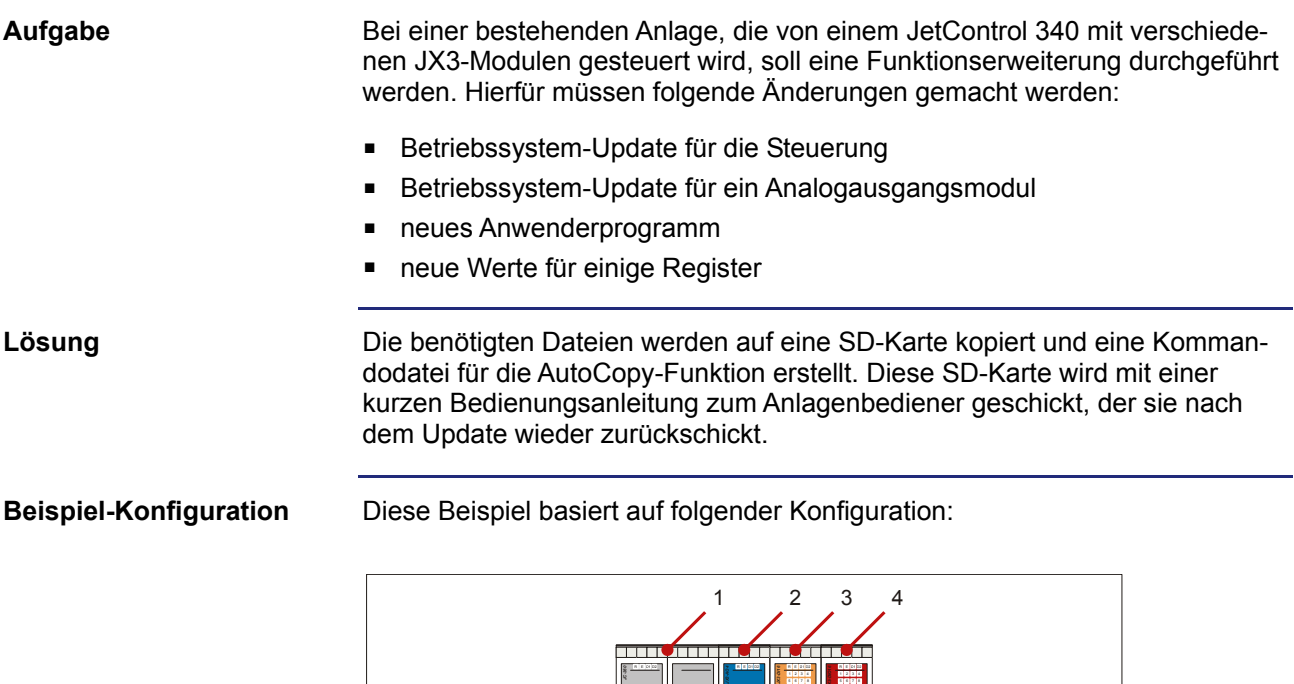

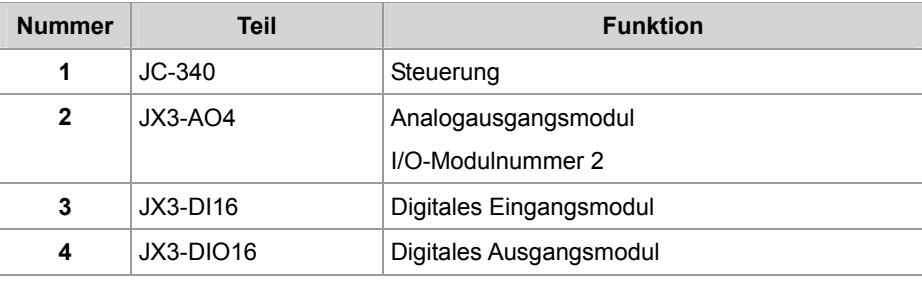

**X51**

**X21**

**X21**

**X32 0V**

**0V**

**X22**

**Jetter**

**X61**

**X14**

**S11 RUN STOP**

**ETHERNET**

**POWER X10** DC24V **BUS OUT X19**

**SD-CARD X11**

**X15**

**X52**

#### **Inhalt der SD-Karte**

Die nachfolgende Grafik zeigt die Verzeichnisstruktur und die Dateien auf der SD-Karte vor Ausführen der AutoCopy-Funktion:

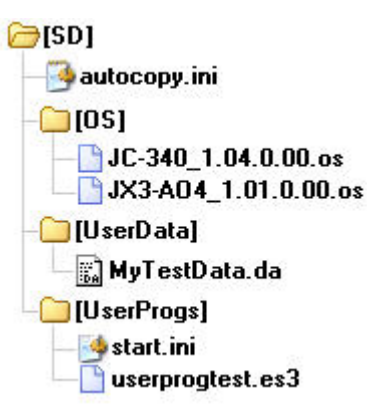

Nach der Ausführung ist zusätzlich die Protokolldatei 'autocopy.log' vorhanden.

```
[OPTIONS] 
                        CommandCount = 7 
                        LogFile = /SD/autocopy.log 
                        LogAppend = 0# update operating system of controller 
                        [COMMAND_1] 
                        Command = FileCopy 
                        Source = /SD/OS/JC-340_1.04.0.00.0sDestination = /System/OS/op_system.os 
                        # update operating system of JX3-AO4 module 
                        [COMMAND_2] 
                        Command = FileCopy 
                        Source = /SD/OS/JX3-AO4_1.01.0.00.os 
                        Destination = /System/JX3-Module02/OS/system.os 
                        # create user program directories 
                        # probably already present - but to be sure ... 
                        [COMMAND_3] 
                        Command = DirCreate 
                        Path = /app
                        [COMMAND_4] 
                        Command = DirCreate 
                        Path = /app/userprogtest
                        # copy user program start file 
                        [COMMAND_5] 
                        Command = FileCopy 
Kommandodatei
```

```
Source = /SD/UserProgs/start.ini 
Destination = /app/start.ini 
# copy user program 
[COMMAND_6] 
Command = FileCopy 
Source = /SD/UserProgs/userprogtest.es3
Destination = /app/userprogtest/userprogtest.es3 
# set registers and flags 
[COMMAND_7] 
Command = DaFileRead 
DaFile = /SD/UserData/MyTestData.da
```
## <span id="page-40-0"></span>**4.3 Protokolldatei**

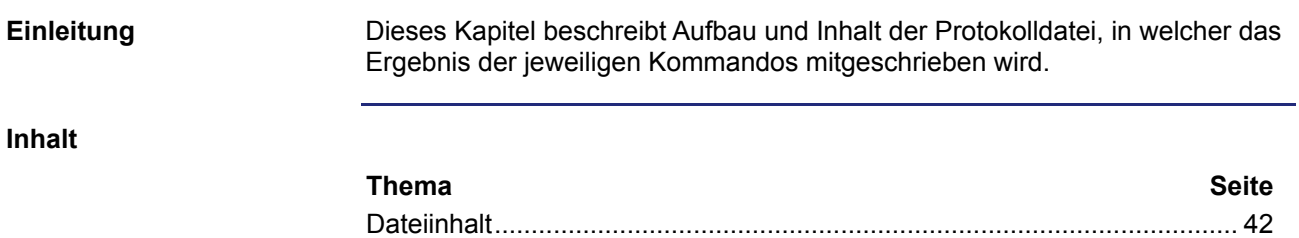

#### <span id="page-41-0"></span>**Dateiinhalt**

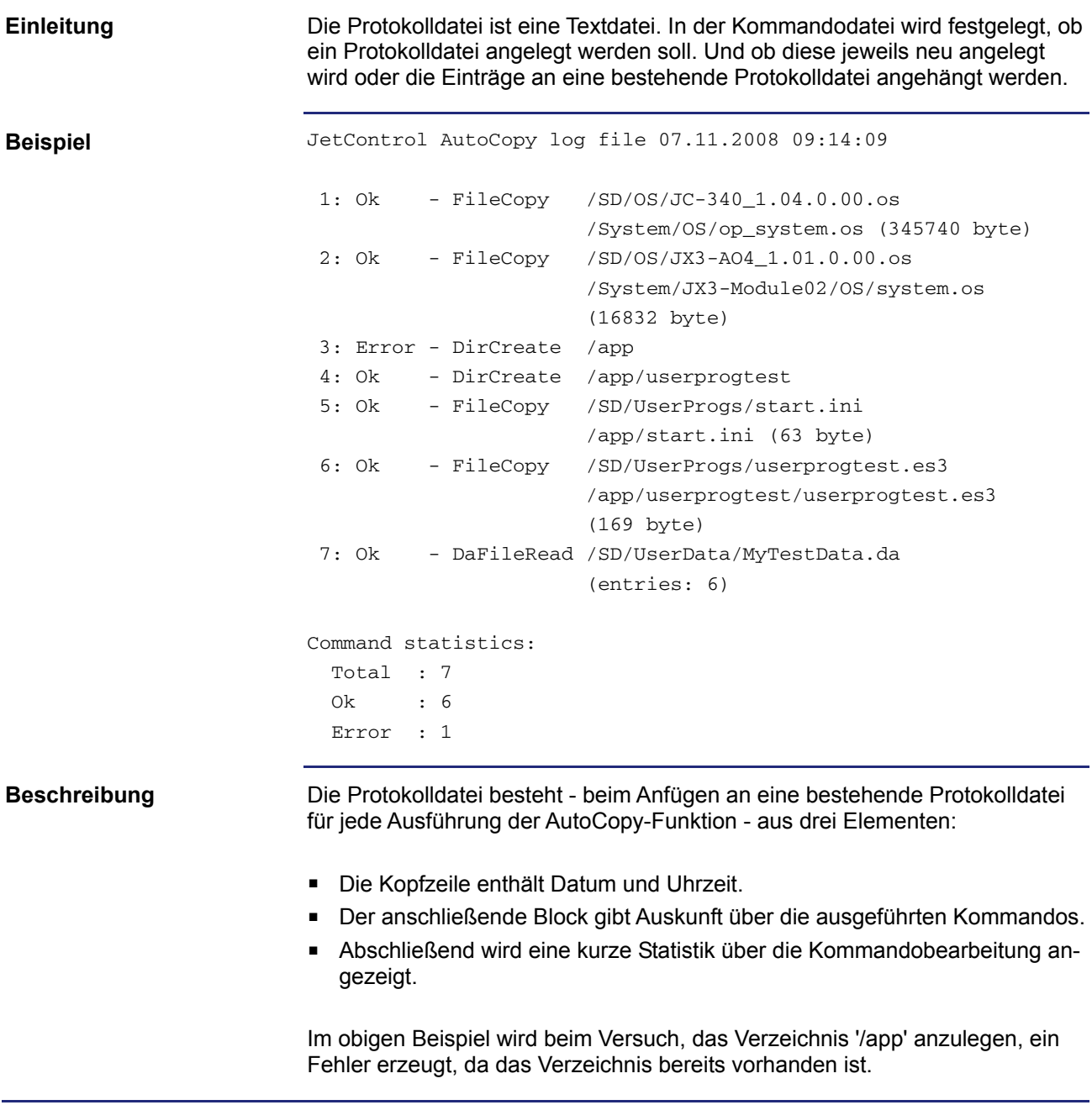

# <span id="page-42-0"></span>**4.4 Datendateien**

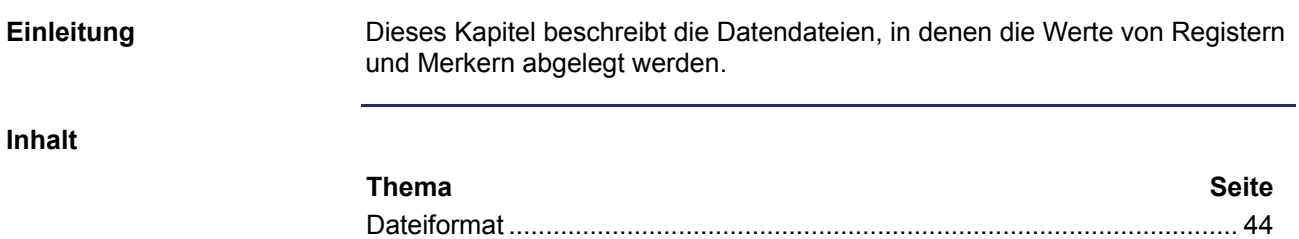

#### <span id="page-43-0"></span>**Dateiformat**

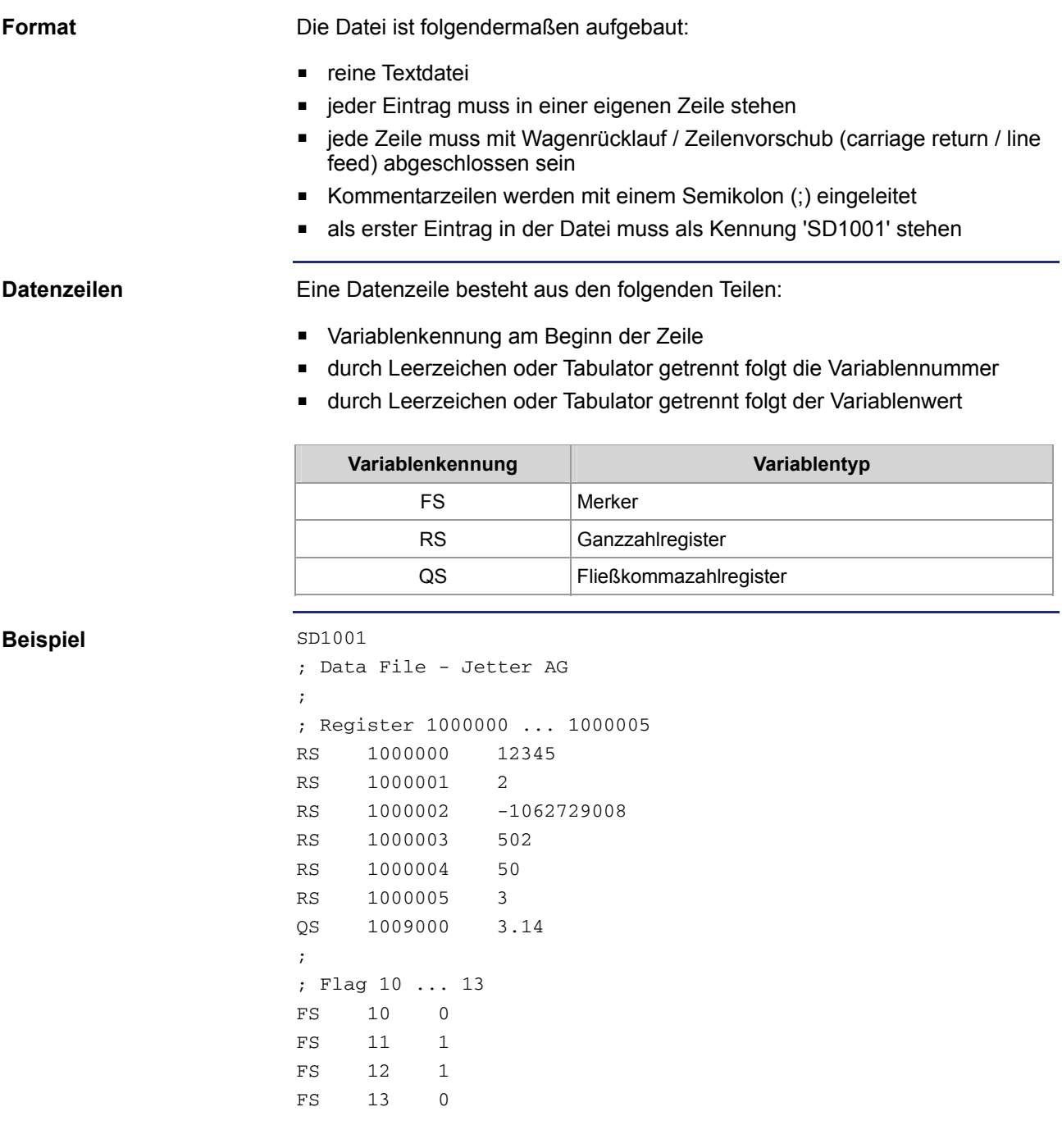